# **KMDA-3921/3920/3610** 用户手册

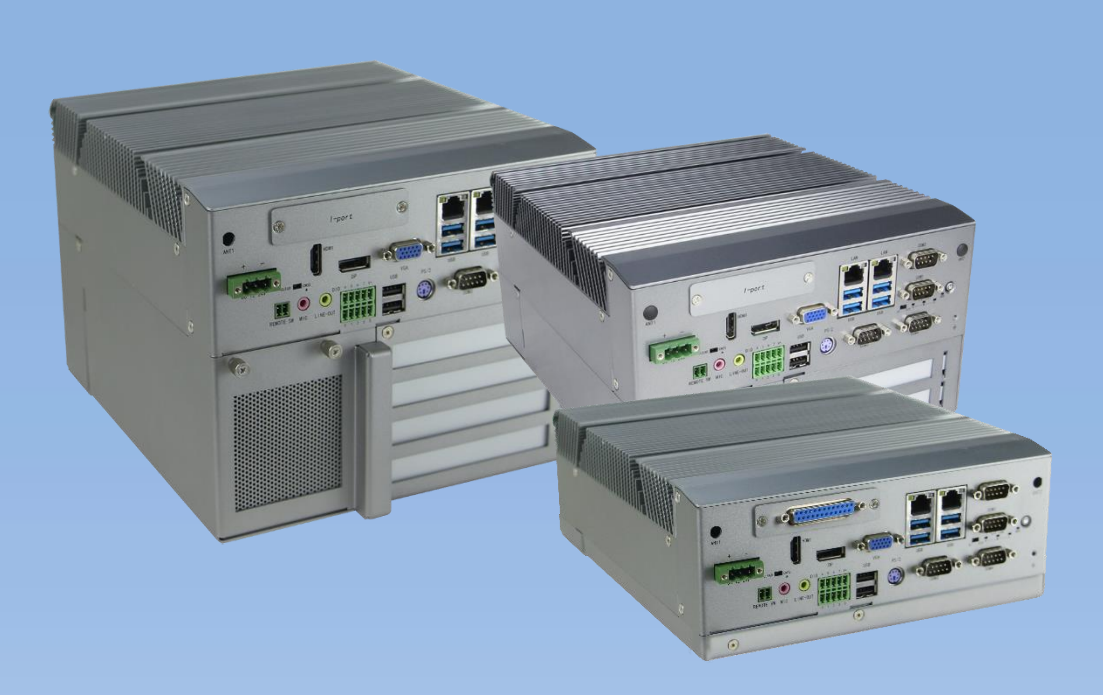

版本: A1.0 日期:2019-07-25

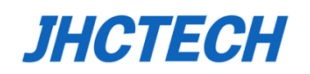

版本信息

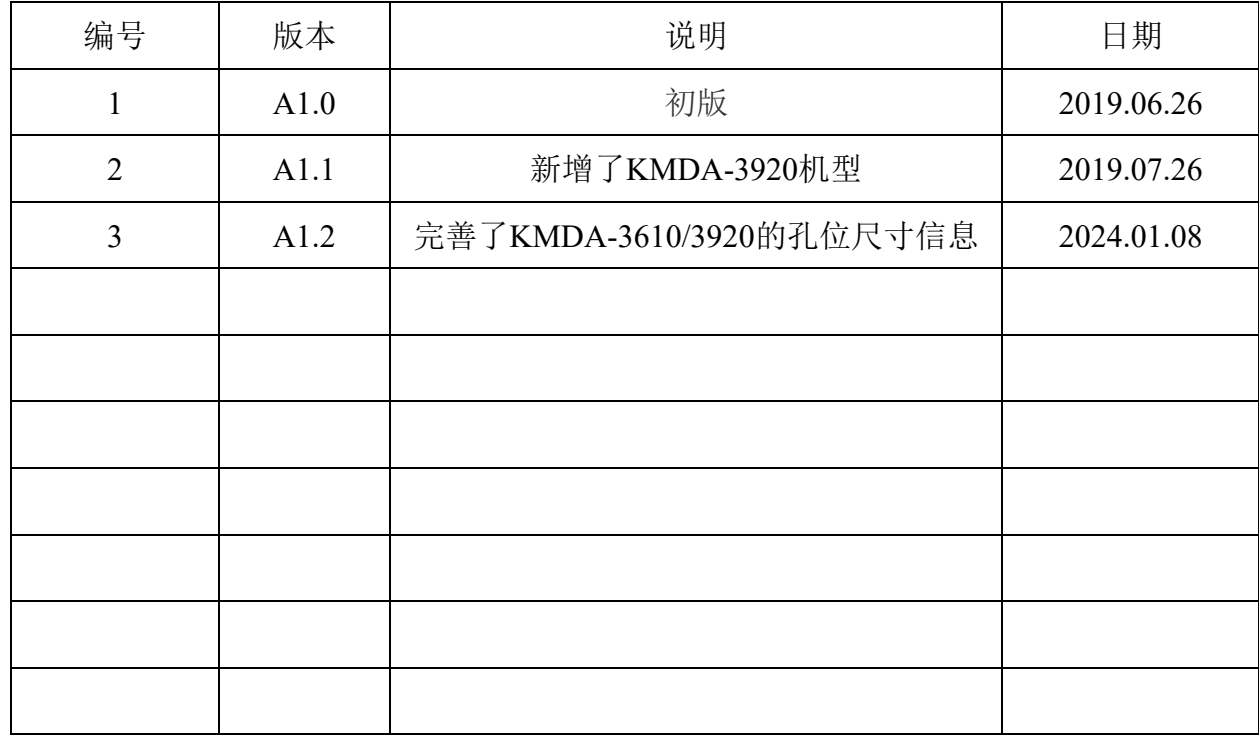

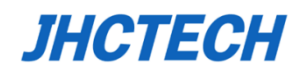

#### 版权声明

该产品及相关文件为深圳市集和诚科技开发有限公司2019年版权发行,并保留所有版权。产品规格 如有变更,恕不另行通知。此文件在未经授权人允许的情况下不得以任何途径以任何形式复制,翻 印,翻译或者传输。本文件以提供精准,可靠的信息为出发点。但集和诚对本手册的使用结果,或 因本手册使用导致其他第三方权益受损,概不负责。

#### 认可声明

Award 为 Award 公司的商标 IBM, PC/AT, PS/2 and VGA为IBM公司的商标 Intel, Skylake, Kabylake 为Intel公司的商标 Microsoft Windows 和 MS-DOS 为微软的商标 RTL为瑞昱半导体有限公司的商标 所有的产品名和商标的所有权为各自所属公司拥有。 了解更多产品信息或集和诚其他产品,请访问集和诚官网: [http://www.jhctech.com.cn](http://www.jhctech.com.cn/)

#### 产品质保书 **(2**年**)**

产品保修有效期自出货之日算起,整机(如工控机,平板电脑)、板、卡保修两年,显示器保修一 年,在保修期间相关配件享有免费材料和免费劳务的维修服务(限属于售后服务范围内的产品), 过保修期的产品将进行收费维修,并针对更换的物品将质保三个月。

整机产品所配置的相关配件(如CPU、内存、硬盘、电源、)以及其它非整机产品,若在其正常使 用过程中发生品质问题的,本公司提供产品出货日起一个月的免费更换期。

质保针对本公司销售的产品及配件,但除销售合同另有规定外,随机资料、光盘、软盘、赠送品、 促销产品等不在质保范围内;对未经授权的维修人员维修过的产品,以及不正确使用、滥用、意外 事故、不正确的安装等导致的其他问题,集和诚有免责权利。

由于集和诚产品均有严格的质量标准并且经过严格的测试,返修率很低,如果产品在质保期内有任 何问题,均可提供免费的维修或更换服务。如果您购买的的产品有故障,请按如下步骤操作:

1.收集遇到的问题的信息(例如,CPU主频,使用的集和诚产品型号,其他硬件或者软件等)。记 录下所有异常数据以及屏幕显示的异常信息。

2.联系相关销售人员并告知故障。借助用户手册,产品,以及其他任何有用的信息。

3.如果你的产品被诊断为故障,请从您的供货商那里获取RMA (return merchandise authorization)码, 以便我们能更快的回收故障产品。

4.请妥善包装好故障机器,并附上完整的保修卡及购买日期证明复印件(如发票),不能提供购买 日期证明的产品将不能享受质保服务。

5.将RMA码写在外包装上,并将产品交给销售人员。

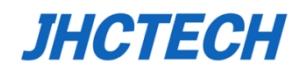

#### 符合性声明

#### **CE**认证

本产品已经通过CE认证测试。产品外围布线设置有屏蔽装置,建议使用此有外部保护装置的产品, 此屏蔽装置只针对JHC产品有效。

本产品测试是在带机箱外壳运行的条件下进行的。为了保护产品不受ESD(静电放电)和EMI泄漏, 我们强烈推荐使用有机箱外壳且符合CE标准的产品。

#### **FCC A**级

注意:根据FCC规则第15条,本设备已经经过检测并被判定符合A级数字设备标准。这些限制旨在 为商业环境下的系统操作提供合理保护,使其免受有害干扰。本设备会产生、耗费和发射无线电频 率能量,如果没有按照手册说明正确安装和使用,可能会对无线电通讯造成有害干扰,那么,用户 需自行解决干扰问题。

#### 技术支持和服务

请访问集和诚官网 www.ihctech.com.cn , 获取该产品的最新信息。

2.用户若需技术支持,请与当地分销商、销售商或者集和诚客服部联系。技术咨询前,请收集如 下信息:

- 产品名称及序列号
- 外围附加设备
- 使用的软件(操作系统、版本、应用软件等)
- 产品所出现问题的完整描述
- 每条错误信息的完整内容

III

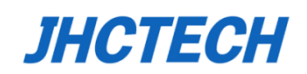

# 目录

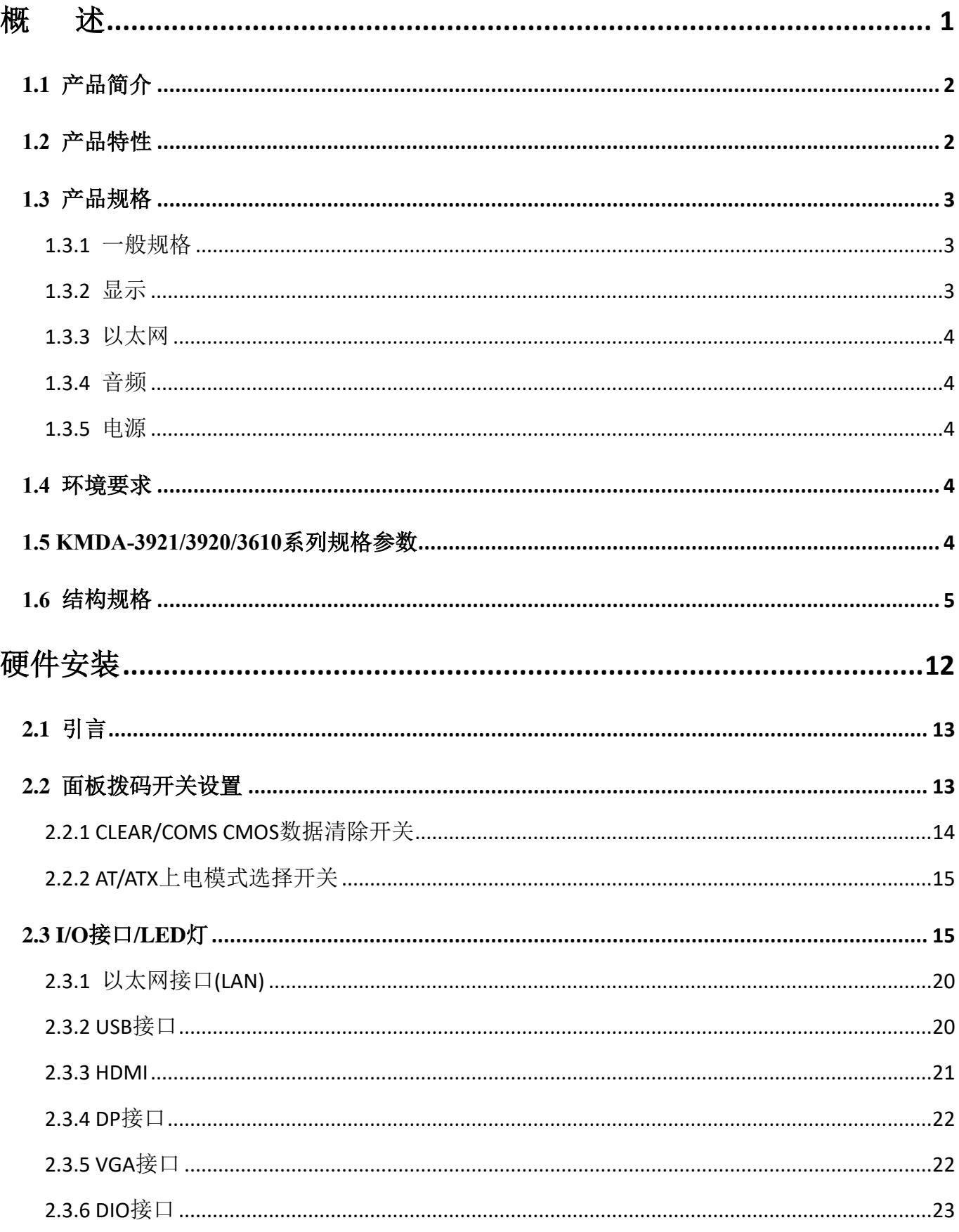

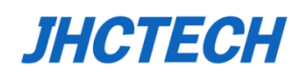

## 用户手册

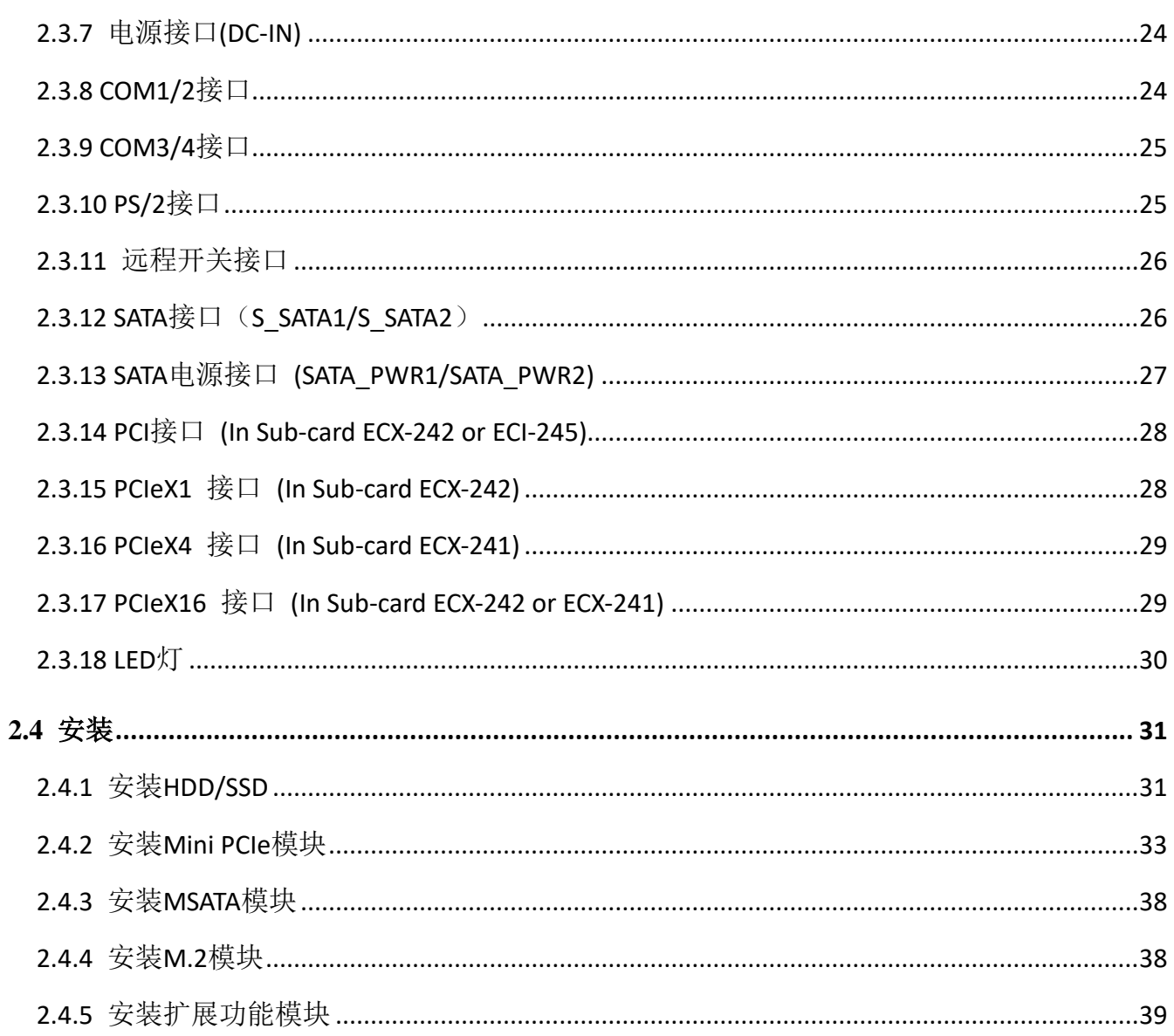

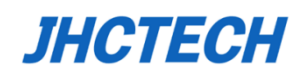

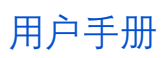

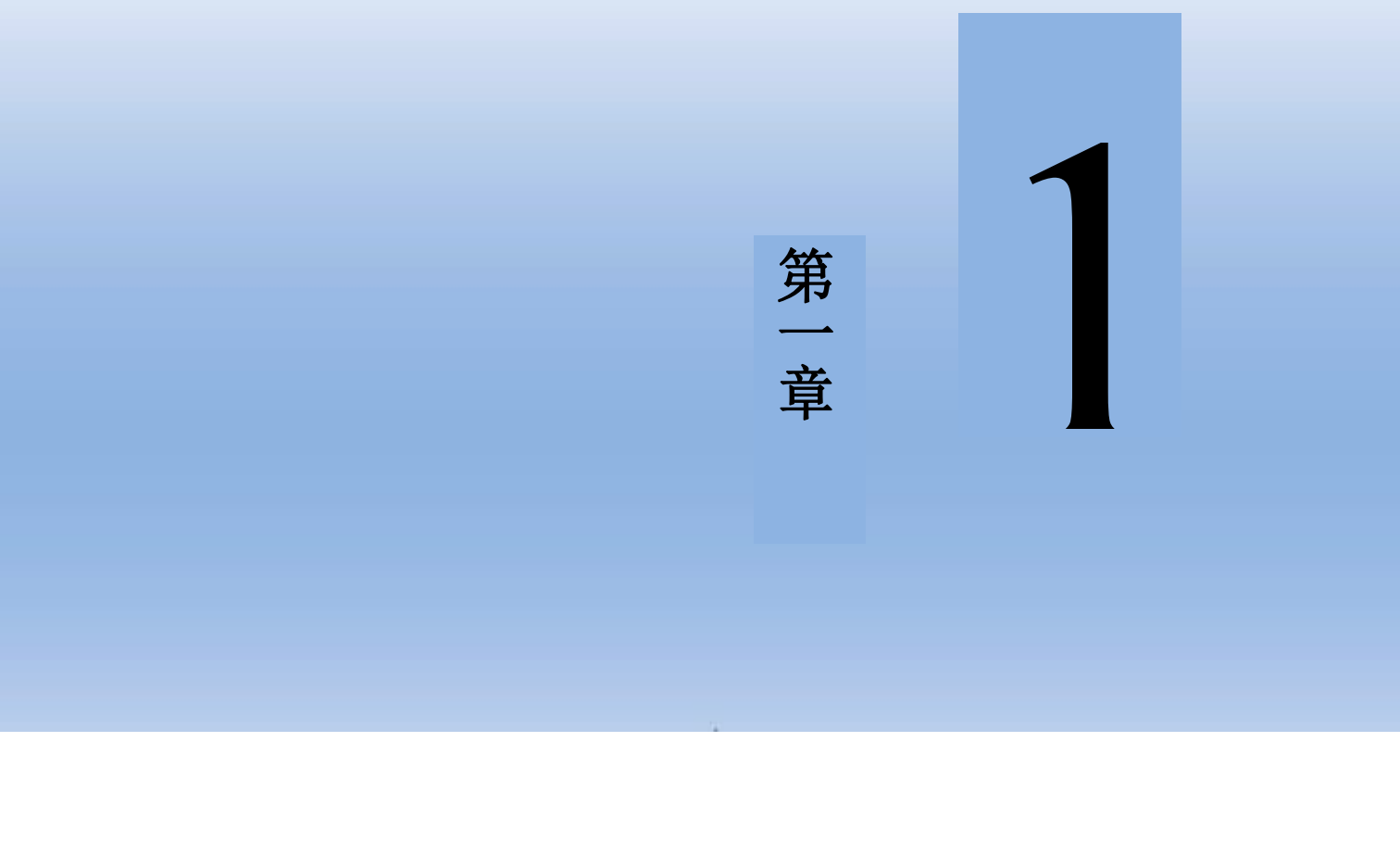

<span id="page-7-0"></span>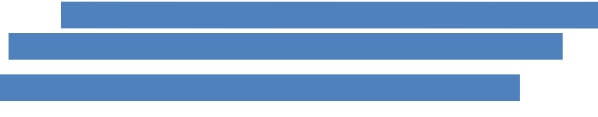

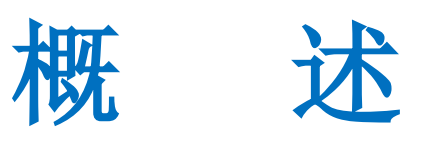

## <span id="page-8-0"></span>**1.1** 产品简介

KMDA-3921/3920/3610是集和诚新一代嵌入式工业箱体电脑,搭载Intel® Skylake-S/Kabylake-S CPU, Intel Q170/H110芯片组,支持DDR4 2133/2400Mhz SODIMM内存,最大32GB,采用第九代Intel® 高 清核显,KMDA-3921/3920可支持多个PCI/PCIe扩展插槽,能够满足用户在各种项目中的应用需求。

KMDA-3921/3920/3610产品提供了丰富的I/O接口,包括1\*HDMI,1\*DP,1\*VGA,2\*千兆网口, 7\*USB(1个内置),4\*COM,8位DIO, 1\*全长的mini-PCIe带SIM卡槽,支持4G LTE/Wifi/BT; 1\*mSATA, 1\*M.2 2242 B-Key, 2\*2.5" SATA HDD/SSD用于存储, 可支持Raid0/1。同时KMDA-3921/3920支持4/2个PCIe/PCI扩展。DC 12~24V宽压输入,3个LED灯用于监控CPU的工作情况, 便于用户了解机器的工作状态,非常适用于工业自动化,数控机械,机器视觉,运功控制,视频 安防等领域。

## <span id="page-8-1"></span>**1.2** 产品特性

- 1、通用铝矩型材散热外壳,SGCC箱体
- 2、Intel® Skylake-S/Kabylake-S Celeron/Pentium/Core I3/I5/I7 CPU, Intel® Q170/H110 芯片组
- 3、2\*260-pin SODIMM, 支持DDR4 2133/2400Mhz, 最大32GB
- 4、1\*全长mini-PCIe带SIM卡槽,支持4G LTE/Wifi/BT
- 5、2\*SATA HDD/SSD bay,可支持Raid0,1(Intel Q170), 1\*mSATA, 1\*M.2 2242(SATA)
- 6、1\*DP, 1\*HDMI, 1\*VGA,支持三独立显示(Intel Q170)
- 7、1\*Intel I211AT, 1\*Intel I219LM控制器, 支持iVpro技术, 2\*RJ45
- 8、Realtek ALC662VD芯片, 1\*Line Out,1\*MIC
- 9、8位DIO(KMDA-3921), 8+16位DIO(KMDA-3610), 4\*USB3.0, 3\*USB2.0(1个内置), 4\*COM
- 10、1\*PCIeX16+1\*PCIeX1+2\*PCI扩展槽(KMDA-3921)
- 11、1\*PCIeX16+1\*PCIeX4或2\*PCI扩展槽(KMDA-3920)
- 12、清除CMOS开关置于前面板上,方便用户清除CMOS操作
- 13、AT/ATX上电模式选择开关置于前面板上,便于用户上电模式的选择
- 14、DC 12~24V直流宽电压输入,CPU温度LED灯模拟显示
- 15、支持TPM2.0数据安全加密

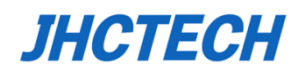

## <span id="page-9-0"></span>**1.3** 产品规格

#### <span id="page-9-1"></span>**1.3.1** 一般规格

**CPU:** Intel® Skylake-S/Kabylake-S Celeron/Pentium/Core I3/I5/I7 CPU

芯片组**:** Intel H110(KMDA-3610/3921/S001), Intel Q170(KMDA-3610/3921/S002)

系统内存**: 2**\*DDR4 2133/2400MHz SODIMM 最大支持32GB

看门狗定时器**:** 0~255-级间隔定时器, 通过软件设置

**USB:** 4\*USB3.0, Type A接口;2\*USB2.0,Type A 接口; 1\*USB 2.0 Type A 内部接口

串口**&PS/2**:2\* RS-232/422/485, DB9公头,2\* RS-232 DB9公头,1\*PS/2键盘&鼠标

#### **DIO**:

-KMDA-3921: 8-bit DIO, 10-Pin凤凰端子

-KMDA-3610: 8-bit DIO, 10-Pin凤凰端子+16-bit DIO, DB25 Female

**I-Port:** 3921可选1\*LPT、USB2.0、DIO或1\*Mini PCIe功能卡接口; 3610默认引16-bit DIO(DB25) 扩展接口**:** 1\*全长Mini PCIe,PCIeX1+USB信号

1\*SIM slot

PCI/PCIe slots

-KMDA-3921: 1\*PCIeX16+1\*PCIeX1+2\*PCI slots

-KMDA-3610: none

#### 存储**:**

1\* mSATA, 1\*M.2 2242 B-Key(SATA)

2\*2.5寸SATA HDD/SSD支持RAID0,1(In Intel® Q170)

#### <span id="page-9-2"></span>**1.3.2** 显示

芯片**:** Intel第九代HD Graphics

显存**:** 共享系统内存

分辨率: HDMI最高3840\*2160@30Hz, DP最高4096\*2160@60Hz, VGA最高1920\*1200@60Hz

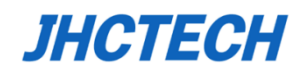

## <span id="page-10-0"></span>**1.3.3** 以太网

芯片**:** 1\*Intel® I211AT, 1\* Intel® I219LM以太网控制器

速度**:** 10/100/1000 Mbps自适应

接口**:** 2\*RJ45

#### <span id="page-10-1"></span>**1.3.4** 音频

芯片**:** Realtek ALC662VD芯片

接口: 1\*Line out, 1\*MIC, 3.5mm音频接口

#### <span id="page-10-2"></span>**1.3.5** 电源

输入电压**:** DC 12~24V

功耗**:** TDP 19V/3.62A (I7-6700T CPU, 4GB DDR4, 1TB HDD,安装卡片)

电源适配器**:** AC to DC 19V/6.32A, 120W (针对KMDA-3610, 以及KMDA-3921不插显卡的情况) AC to DC 24V/9.17A, 220W (针对KMDA-3921外插显卡的情况)

## <span id="page-10-3"></span>**1.4** 环境要求

工作温度: -20 ~65C (无风扇, SSD, 空气流动) -10~55° C (无风扇, HDD, 空气流动) 相对湿度**:**10%-90%@40°C (无凝结) 存储温度**:** -40 ~ 85°C (-40 ~ 185°F) 工作抗振动**:**带SSD: 5.0grms/随机/5~500Hz;带HDD: 1.0grms/随机/5~500Hz 工作抗冲击:带SSD: 50g峰值加速度(持续11ms);带HDD: 20g峰值加速度(持续11ms) **EMC:** CE, FCC A级

## <span id="page-10-4"></span>**1.5 KMDA-3921/3920/3610**系列规格参数

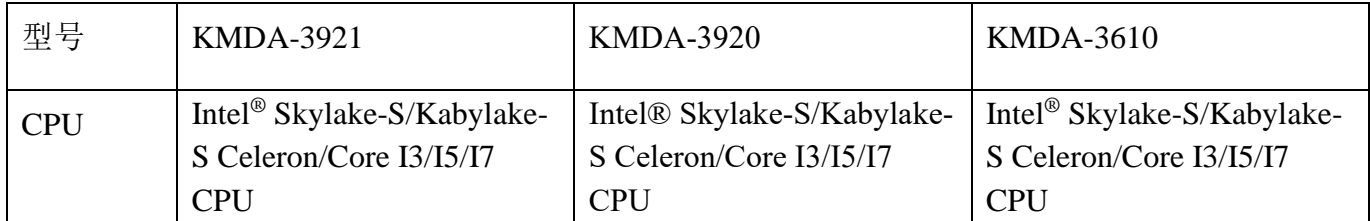

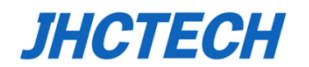

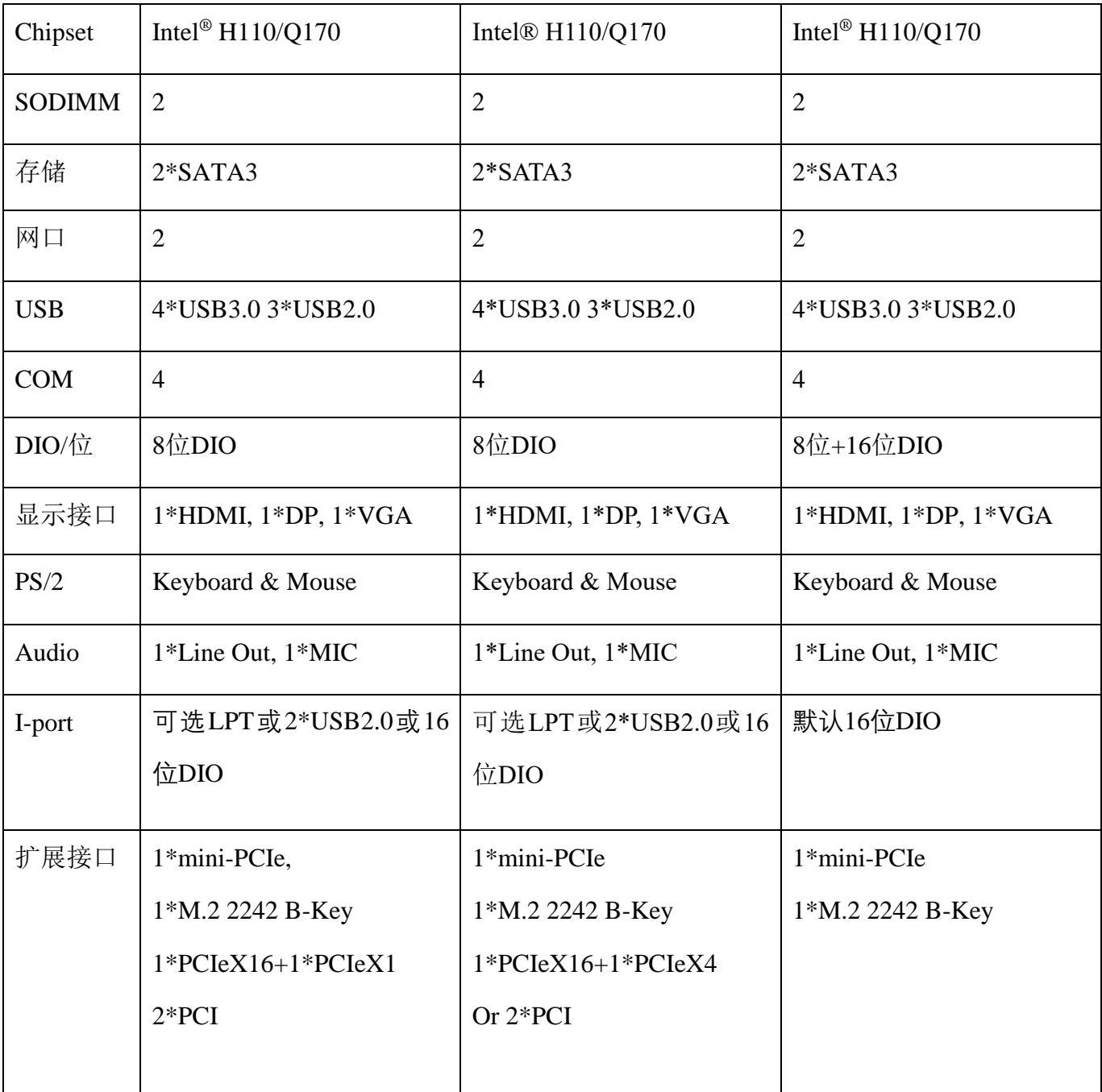

## <span id="page-11-0"></span>**1.6** 结构规格

KMDA-3921/3920/3610嵌入式工业箱体电脑,是由集和诚的OSBC(单板计算机AXM-I951),集和 诚子卡(ECD-9050),扩展底卡(ECX-241/242、ECI-245)拼接组装而成,安装在通用型铝矩型材 外壳内。

警告:一定要关电源并且拔掉插头才能进行安装,禁止带电操作!

主板、各子卡具体的排列组合如下:

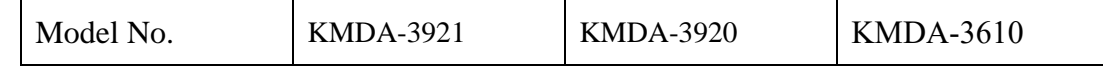

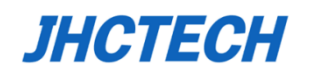

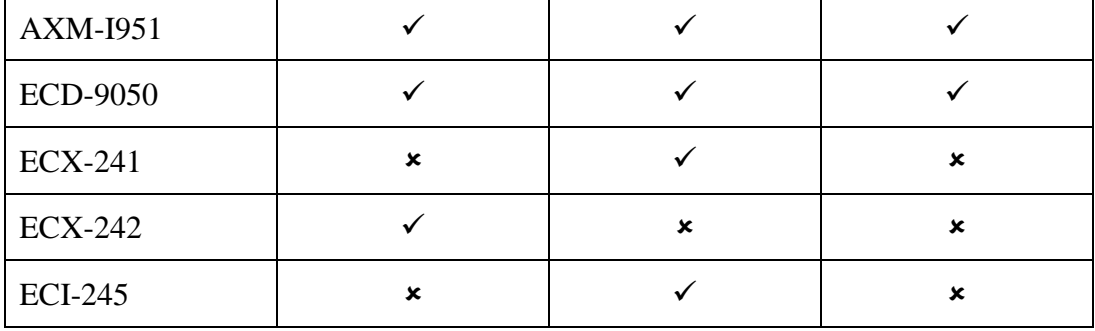

(注:KMDA-3920的扩展底板ECX-241跟ECI-245是2选一的)

#### 主板**AXM-I951(**正面**)**

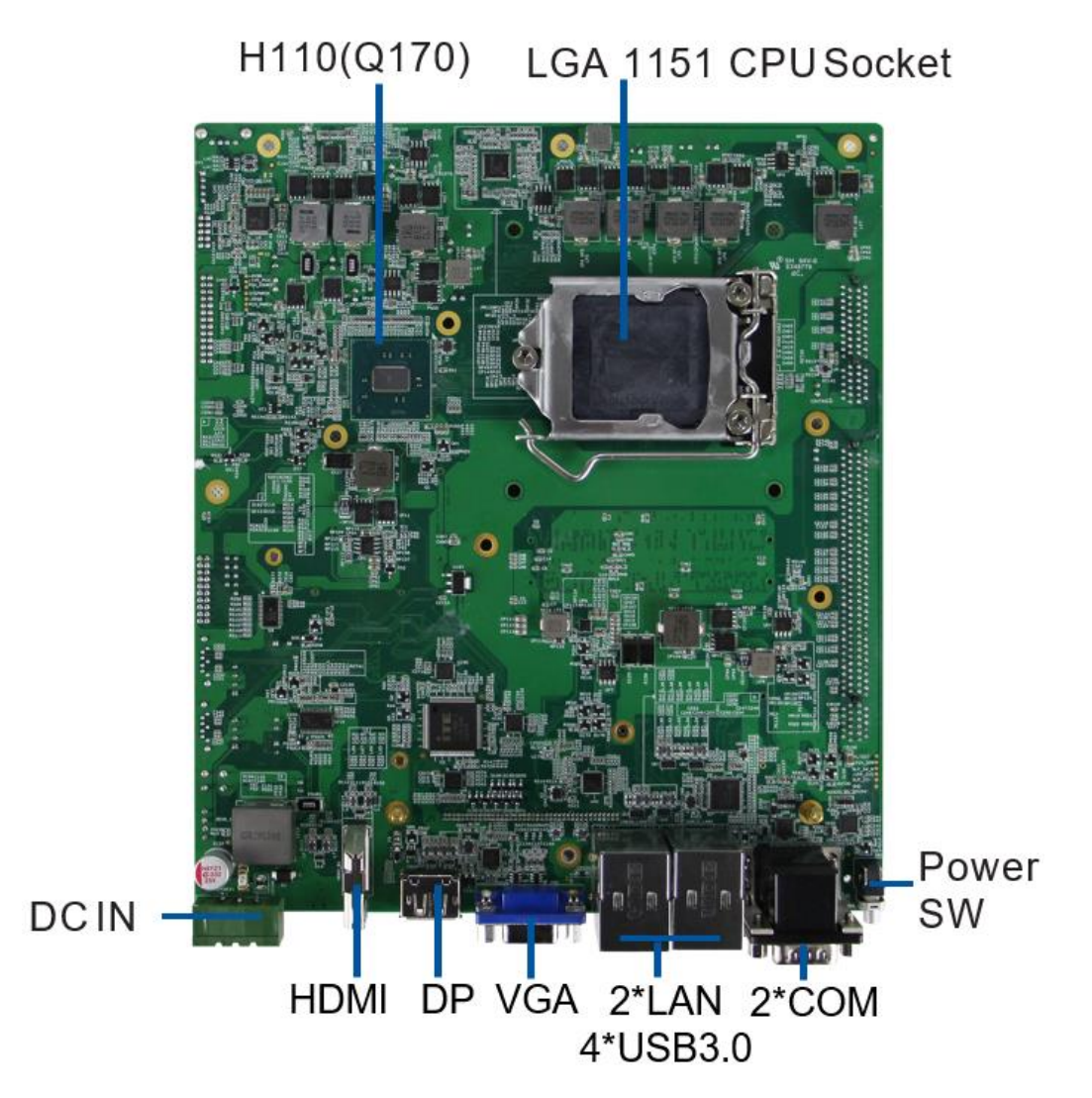

图1. 1

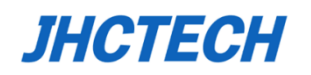

#### 主板**AXM-I951**(背面)

子卡(**ECD-9050**)

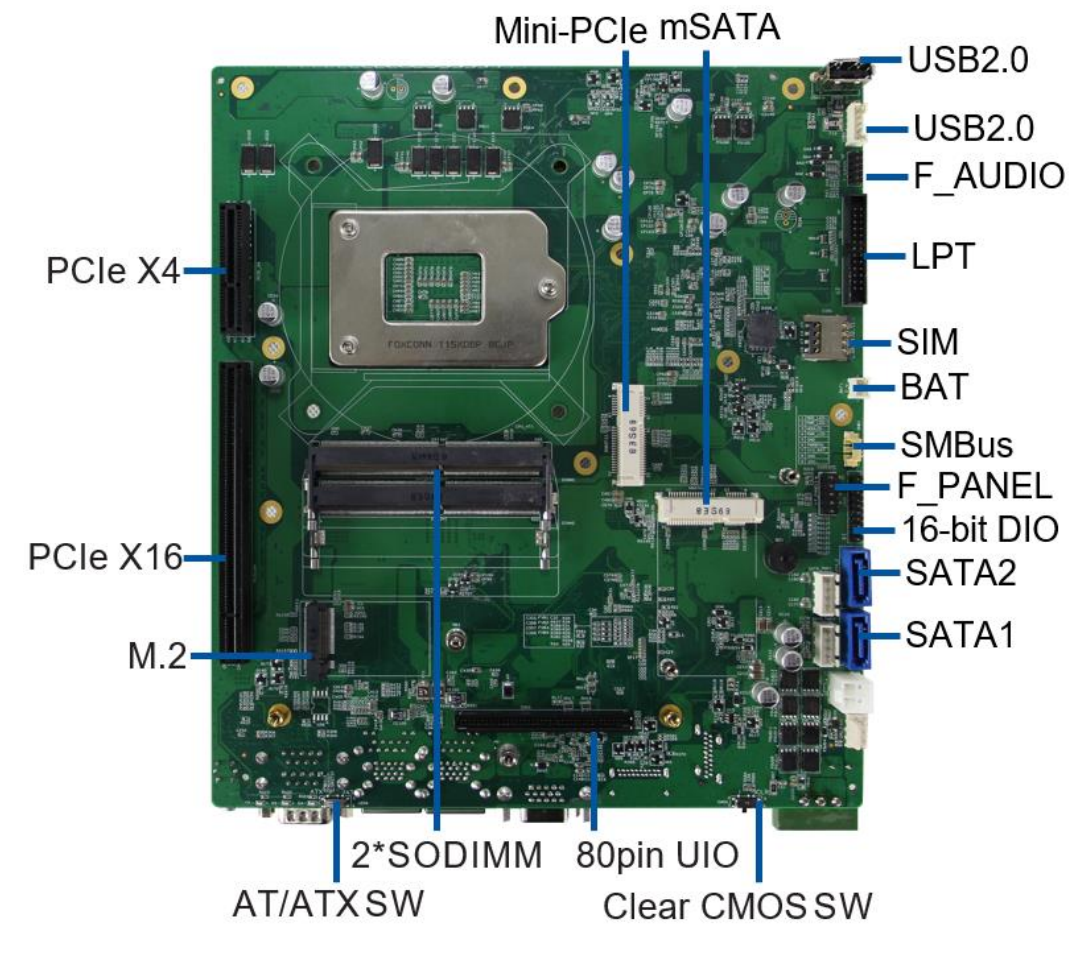

图1. 2

 $\bigoplus$ ◈ ⊕ ानन  $\overline{\texttt{[000]}}$ 8-bit DIO MİC  $\overline{\text{COM4}}$  $COM3$ PS/2 2\*USB2.0 LINE-OUT REMOTE SW

图1. 3

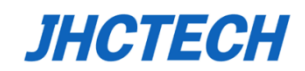

## 扩展子卡(**ECX-241**)

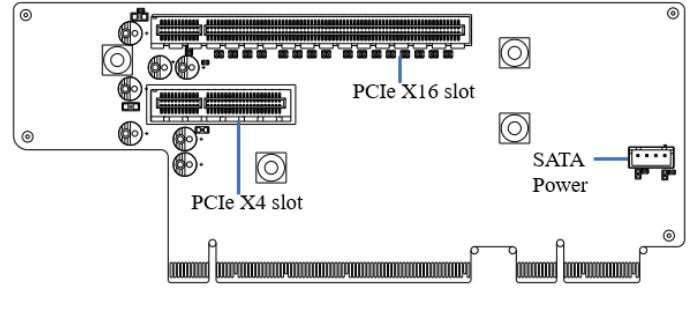

图1. 4

## 扩展子卡(**ECX-242**)

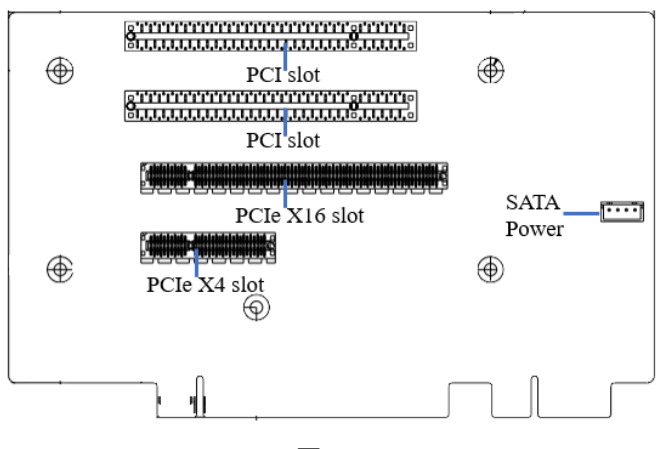

图1. 5

## 扩展子卡(**ECI-245**)

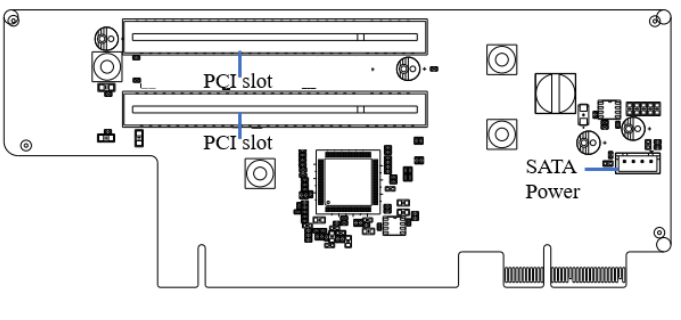

图1. 6

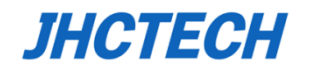

## 用户手册

## **KMDA-3921**结构尺寸:单位**: mm**

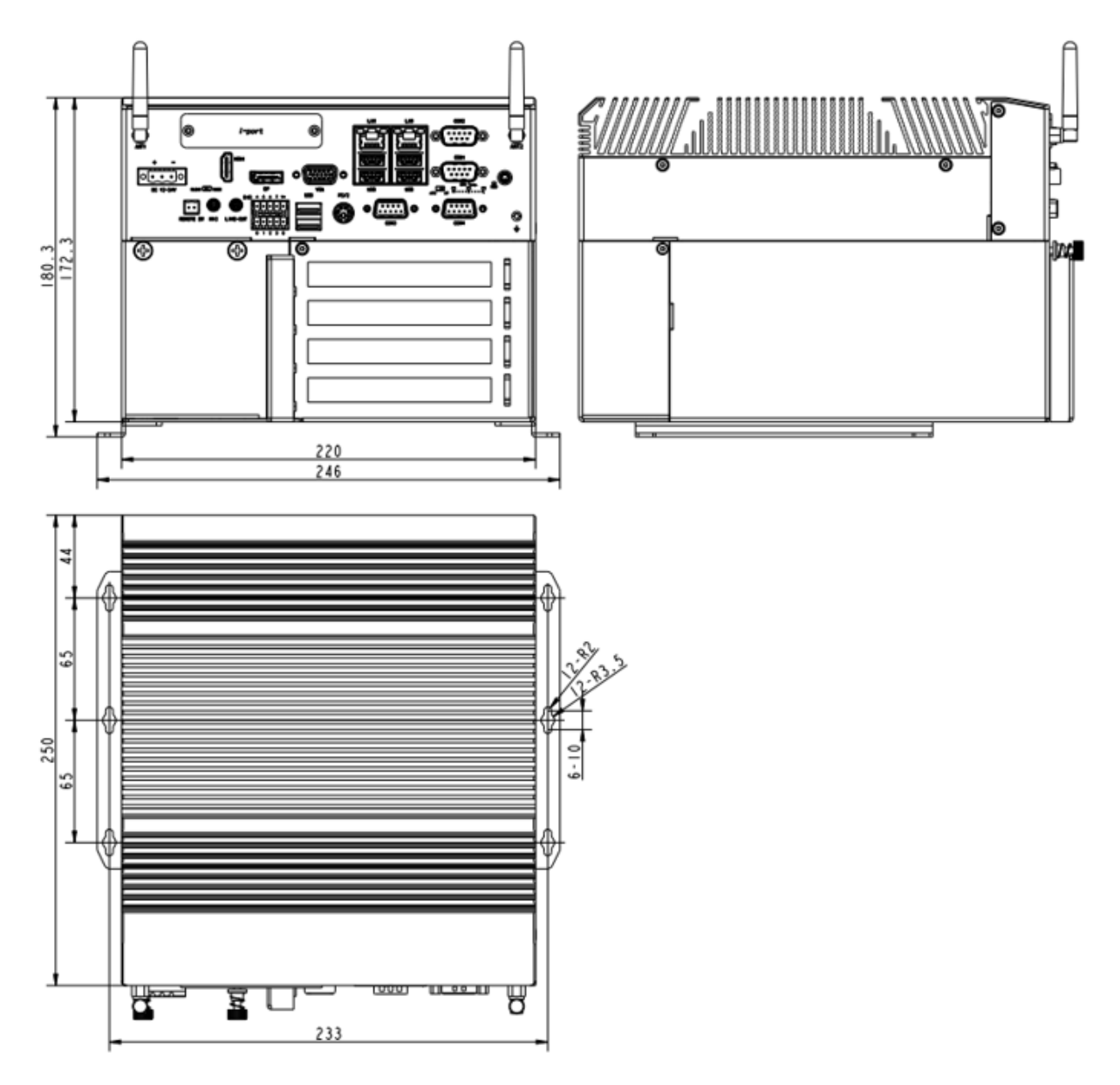

图1. 7

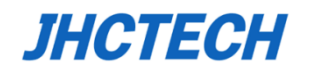

## 用户手册

## **KMDA-3920**结构尺寸:单位**: mm**

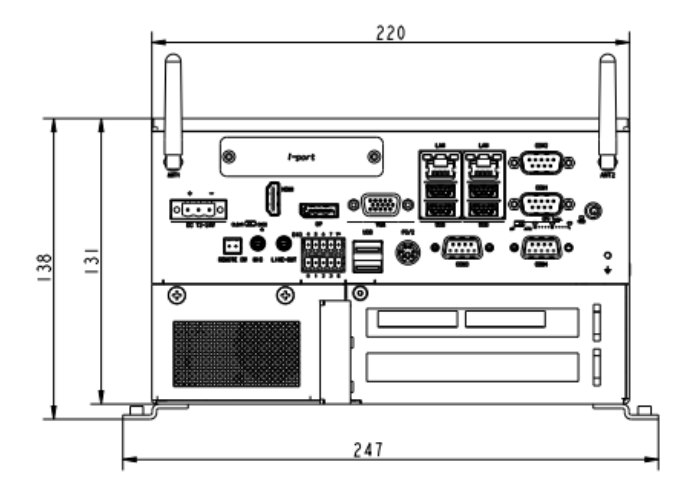

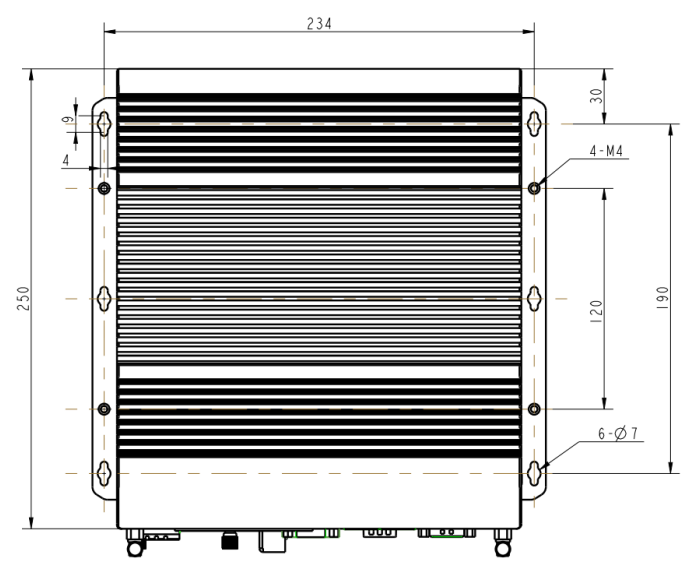

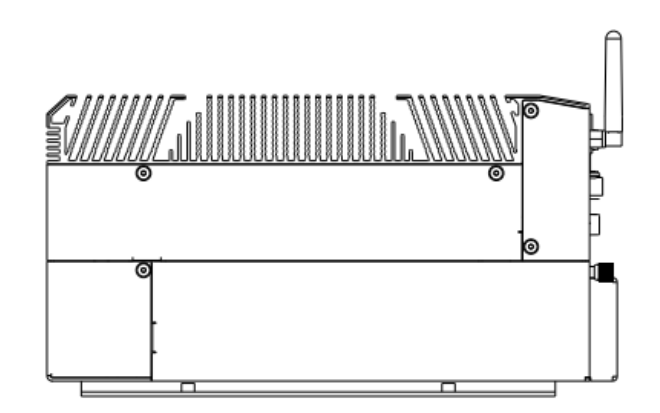

图1. 8

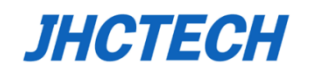

## **KMDA-3610**结构尺寸:单位**: mm**

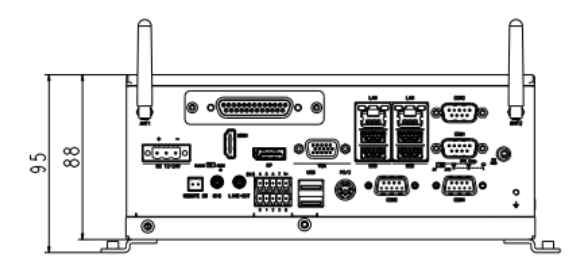

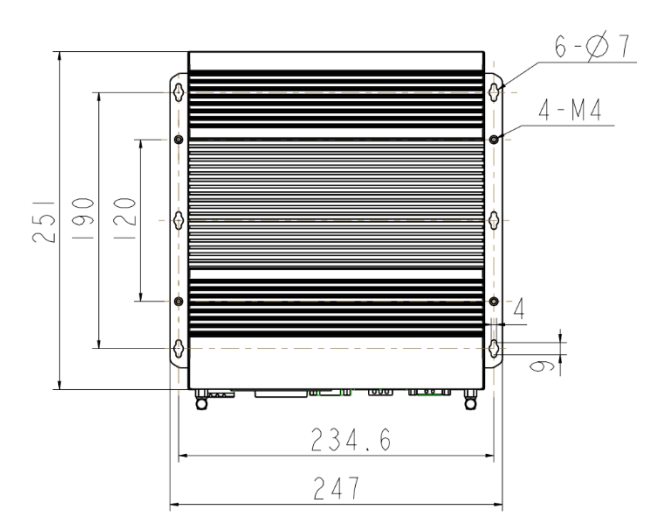

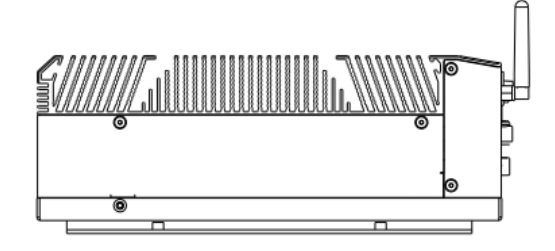

图1. 9

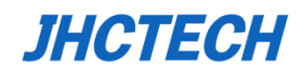

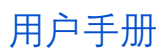

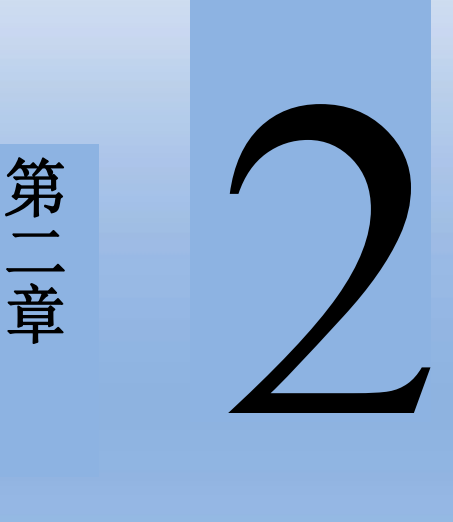

<span id="page-18-0"></span>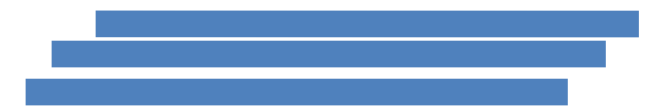

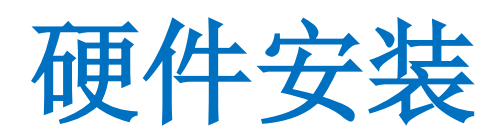

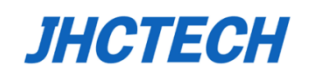

## <span id="page-19-0"></span>**2.1** 引言

如下章节将陈述产品的面板拨码开关设置和外部连接器以及相应引脚分配。

## <span id="page-19-1"></span>**2.2** 面板拨码开关设置

KMDA-3921/3920/3610高性能箱体电脑在主板上设置有简易的拨码开关,这种简易的拨码开关 可以用小镊子或者卡针拨动,方便用户根据不同的配置需求进行设置。下表列出了主板上每个拨码 开关的功能。

拨码开关列表

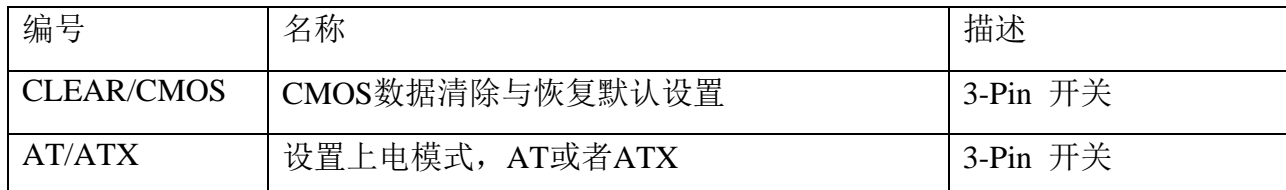

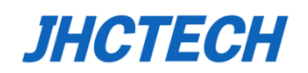

## <span id="page-20-0"></span>**2.2.1 CLEAR/COMS CMOS**数据清除开关

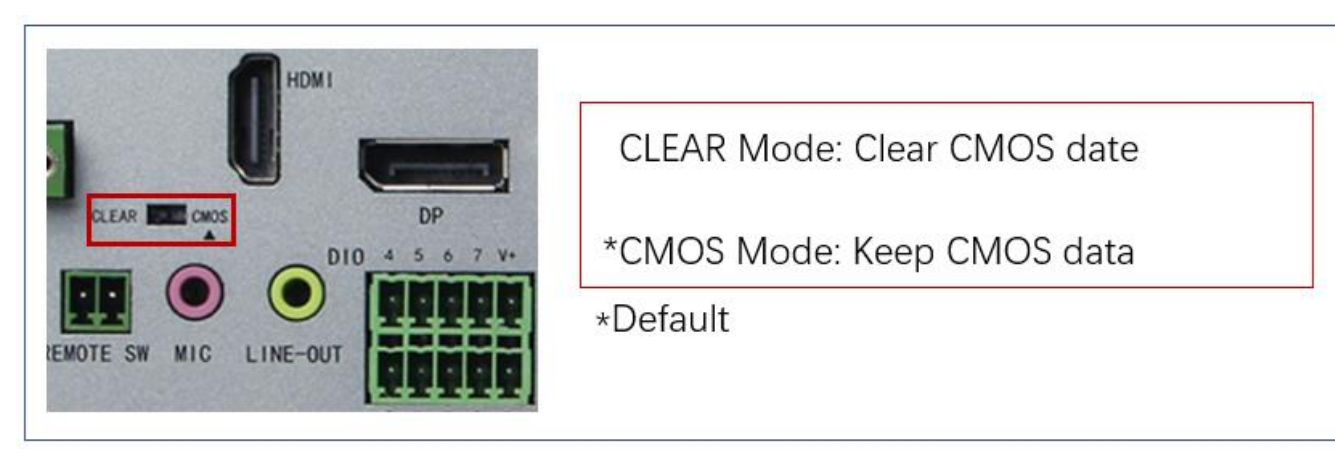

图2.1

CMOS由插座BAT电池供电。清CMOS会导致永久性消除以前的系统设置并将其设为原始(出厂设

置)系统设置。

当你遇到一下问题:

a) COMS数据混乱,丢失;

b) 忘记了超级密码以及用户密码;

你能够储存在ROM BIOS的默认值来重新配置你的系统。

其步骤:

- (1)关闭计算机,断开电源;
- (2)拨动拨码开关至CLEAR模式,停留5~6秒,然后还原为CMOS模式;
- (3)启动计算机,启动时按Del键进入BIOS设置,重载最优缺省值;
- (4)保存并退出设置。

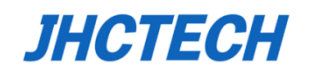

## <span id="page-21-0"></span>**2.2.2 AT/ATX**上电模式选择开关

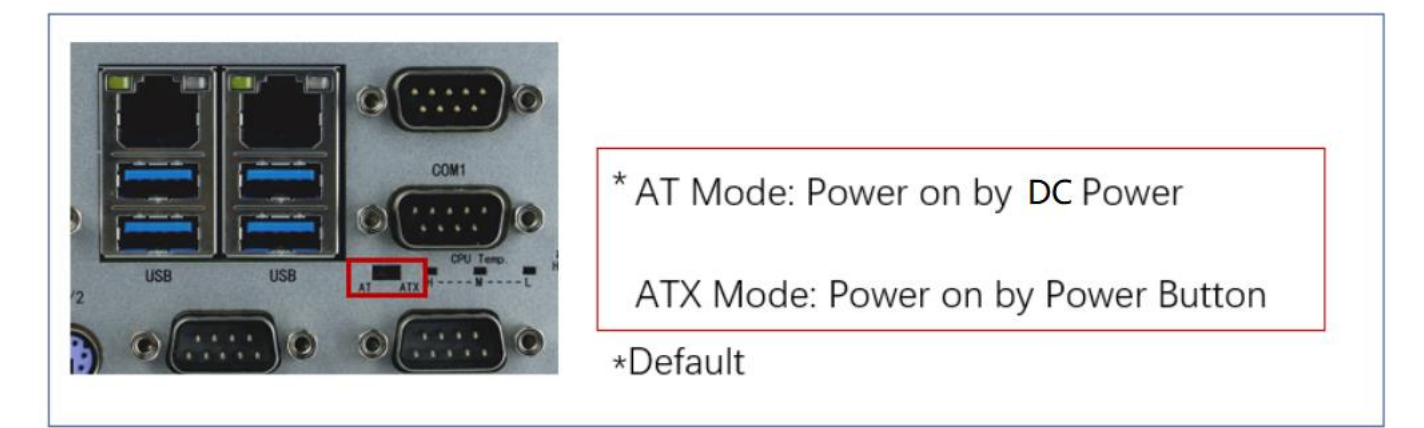

```
图2.2
```
KMDA-3921/3610提供AT/ATX开关,用户可以通过镊子去拨动拨码开关以设置机器的开机模式。 当你把它拨到AT模式,表示接通DC直流电源开机;当拨到ATX时,表示通过电源开关按钮开 机。

## <span id="page-21-1"></span>**2.3 I/O**接口**/LED**灯

#### **KMDA-3921**前视图:

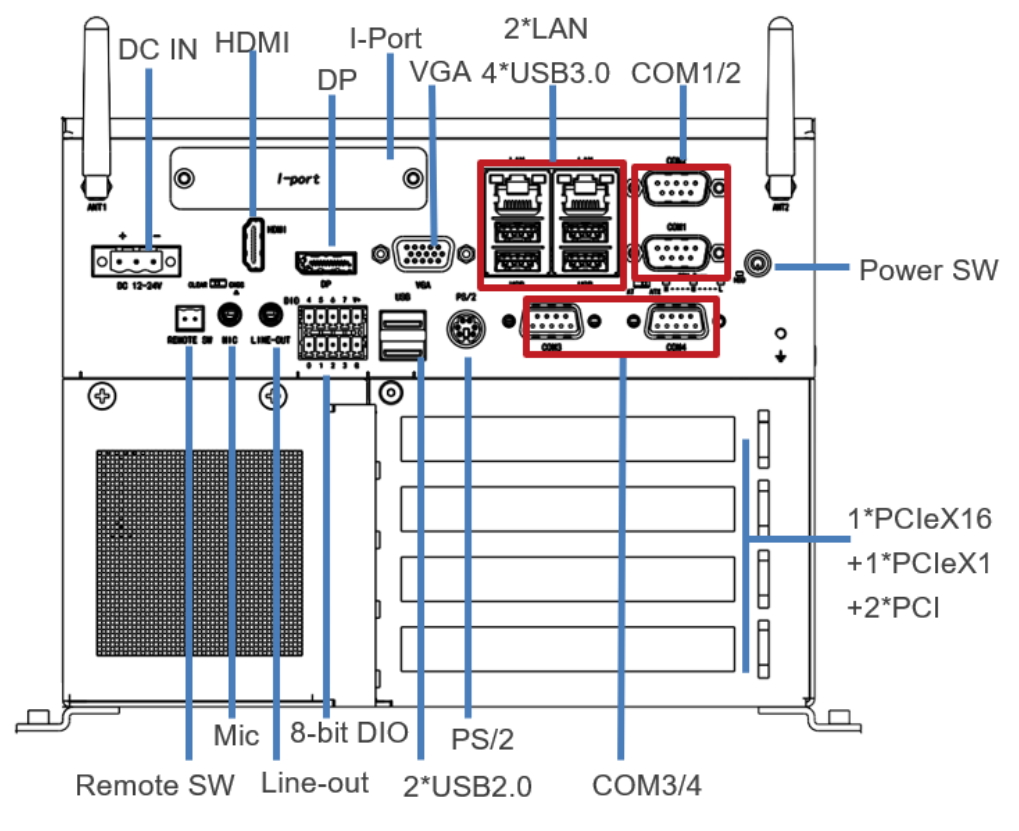

图2. 3

## **JHCTECH**

用户手册

前面板包含的I/O接口:

- ⚫ 1\*DC-in Power jack: 3-pole Phoenix terminal block
- ⚫ 1\*Remote SW: 2-pole terminal block
- 1\*Mic, 1\*Line out: 3.5mm phone jack
- $\bullet$  1\*DP, 1\*HDMI, 1\*VGA
- ⚫ 1\*PS/2, 2\*USB 2.0 Type A, 4\*USB3.0 Type A, 1\*I-Port
- 2\*Gigabit LAN: RJ45 with LEDs
- ⚫ 4\*COM: DB9 2\*RS232, 2\*RS232/422/485
- 8-bit DIO: 10-pole terminal block
- ⚫ 1\*PCIeX1, 1\*PCIeX16, 2\*PCI slots
- Power button
- ⚫ HDD LED, CPU LEDs
- ⚫ AT/ATX SW, Clear CMOS SW

#### **KMDA-3921**后视图:

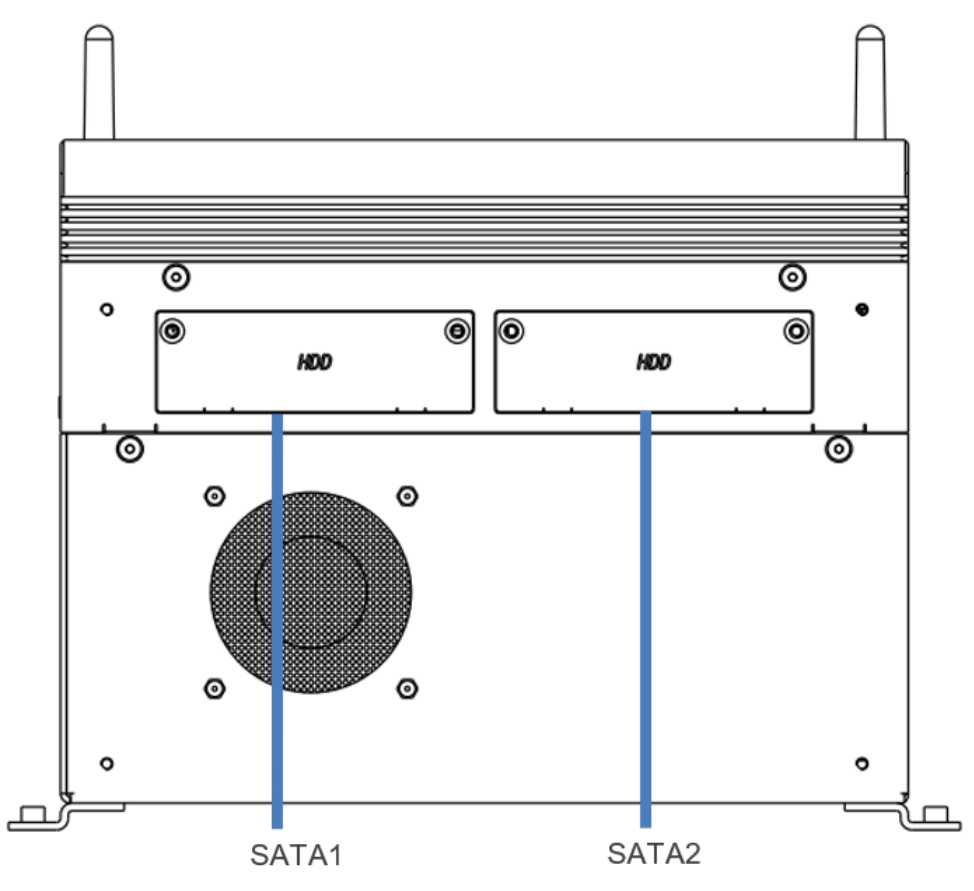

图2. 4

后面板包含的I/O接口:

⚫ 2\*SATA SSD/HDD

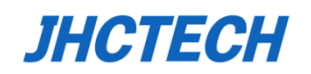

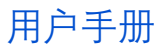

#### **KMDA-3920 Front Panel**

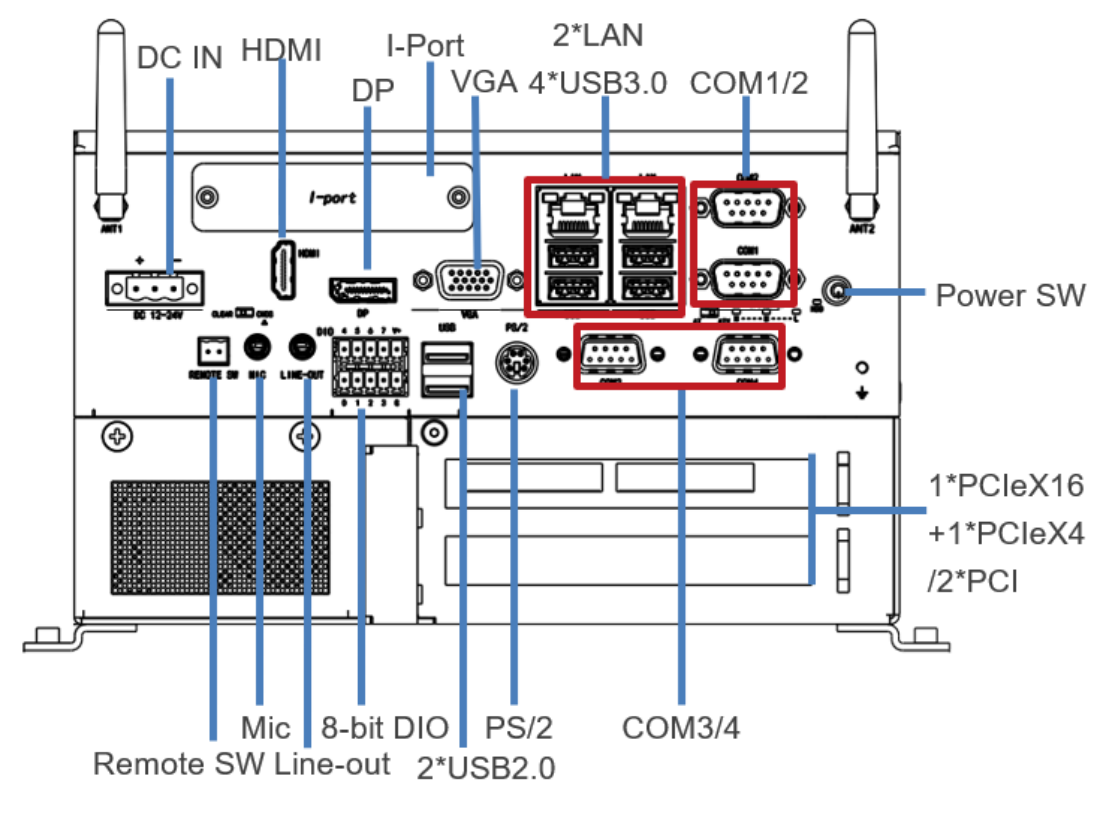

图2. 5

前面板包含的I/O接口:

- ⚫ 1\*DC-in Power jack: 3-pole Phoenix terminal block
- 1\*Remote SW: 2-pole terminal block
- 1\*Mic, 1\*Line out: 3.5mm phone jack
- ⚫ 1\*DP, 1\*HDMI, 1\*VGA
- $\bullet$  1\*PS/2, 2\*USB 2.0 Type A, 4\*USB3.0 Type A, 1\*I-Port
- ⚫ 2\*Gigabit LAN: RJ45 with LEDs
- ⚫ 4\*COM: DB9 2\*RS232, 2\*RS232/422/485
- 8-bit DIO: 10-pole terminal block
- ⚫ 1\*PCIeX4, 1\*PCIeX16 slots or 2\*PCI slots
- Power button
- ⚫ HDD LED, CPU LEDs
- ⚫ AT/ATX SW, Clear CMOS SW

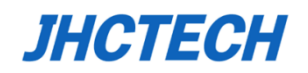

用户手册

#### **KMDA-3920 Rear Panel**

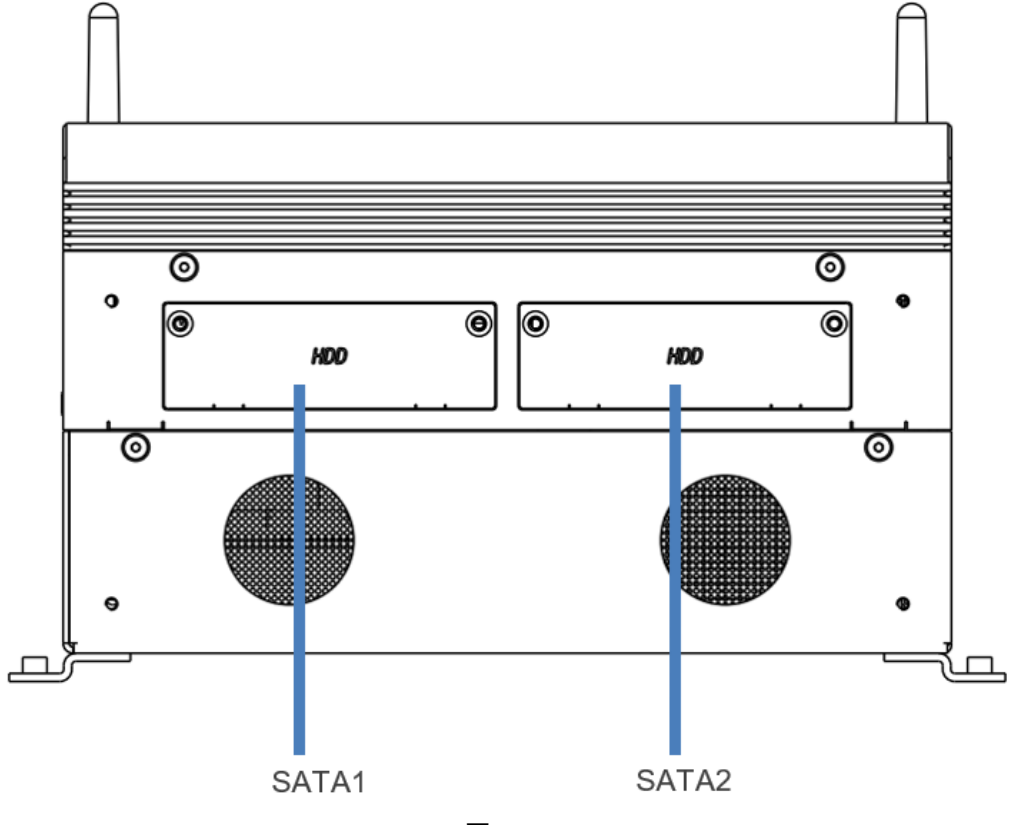

图2. 6

后面板包含的I/O接口:

● 2\*SATA SSD/HDD

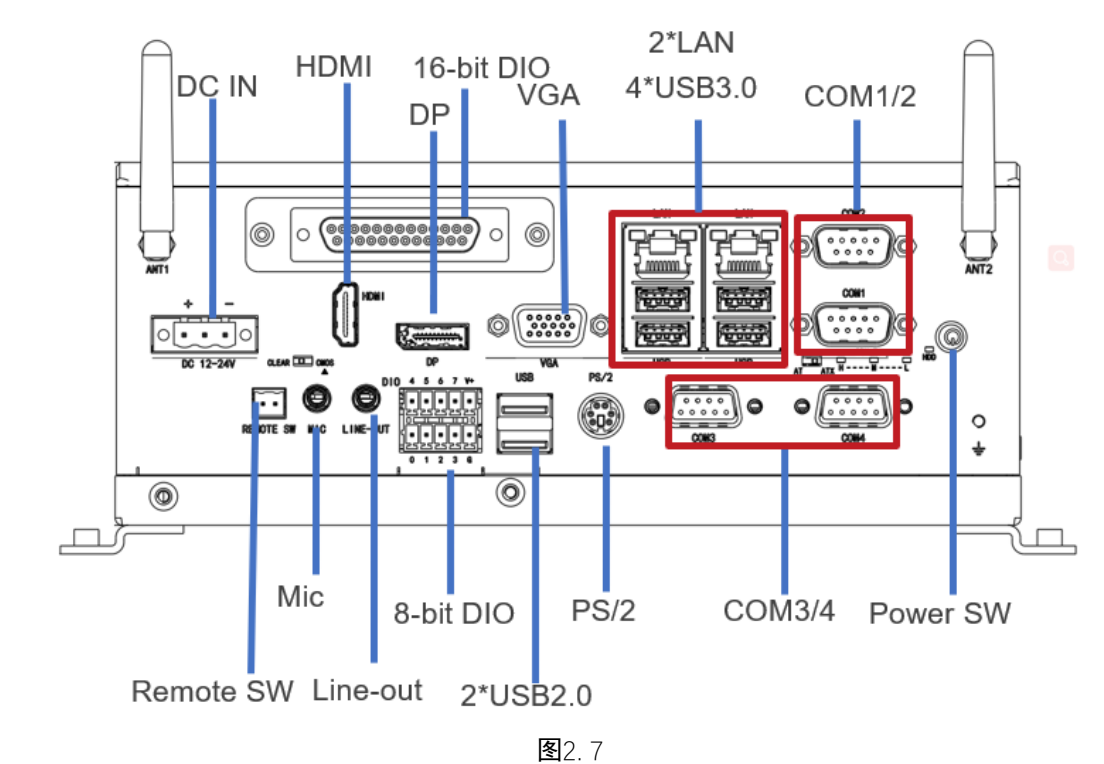

#### **KMDA-3610**前视图:

## **JHCTECH**

前面板包含的I/O接口:

- ⚫ 1\*DC-in Power jack: 3-pole Phoenix terminal block
- ⚫ 1\*Remote SW: 2-pole terminal block
- 1\*Mic, 1\*Line out: 3.5mm phone jack
- $\bullet$  1\*DP, 1\*HDMI, 1\*VGA
- $\bullet$  1\*PS/2, 2\*USB 2.0 Type A, 4\*USB3.0 Type A
- 2\*Gigabit LAN: RJ45 with LEDs
- ⚫ 4\*COM: DB9 2\*RS232, 2\*RS232/422/485
- 8-bit DIO: 10-pole terminal block, 16-bit DIO: DB25 Female
- Power button
- ⚫ HDD LED, CPU LEDs
- ⚫ AT/ATX SW, Clear CMOS SW

## **KMDA-3610**后视图:

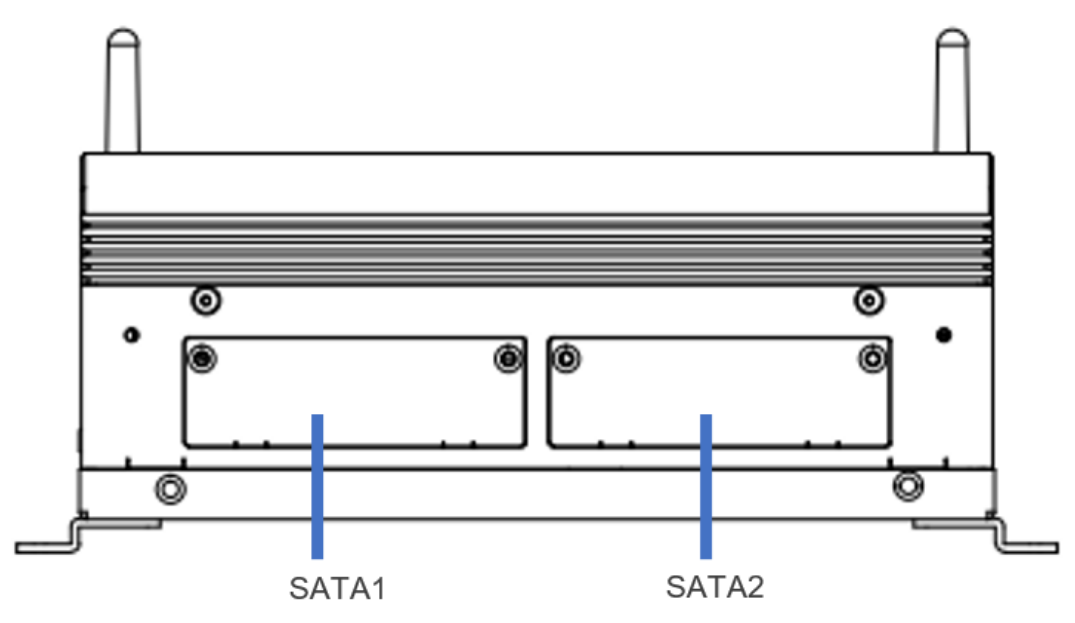

图2. 8

后面板包含的I/O接口:

⚫ 2\*SATA SSD/HDD

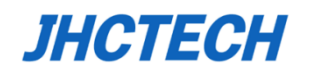

## <span id="page-26-0"></span>**2.3.1** 以太网接口**(LAN)**

KMDA-3921/3920/3610搭载1\*Intel® I211AT芯片,1\*Intel® I219LM芯片,支持10/100/1000Mbps 速率自适应。该以太网提供标准的RJ-45接口且带LED指示灯,LED用于提示网口活动状态。表2.1 为详细的引脚分配介绍。

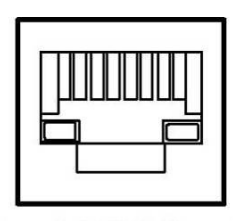

图2. 9

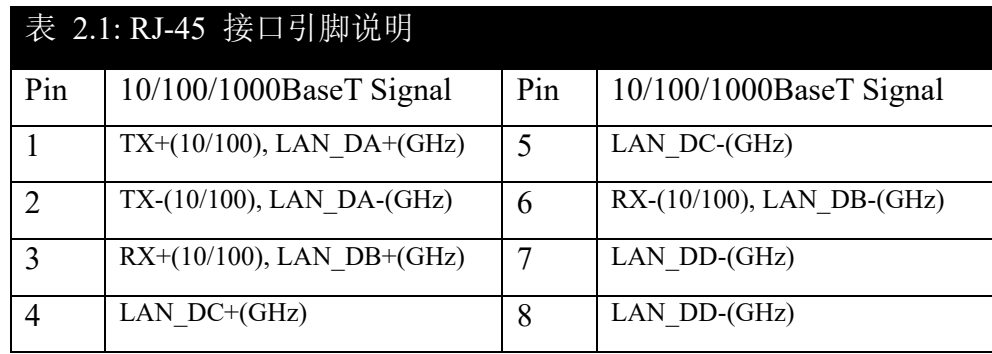

## <span id="page-26-1"></span>**2.3.2 USB**接口

KMDA-3921/3920/3610支持7\*USB接口,其中4\*USB3.0,3\*USB2.0(1个内置用于dongle的安装)。这 些USB接口连接器支持即插即用和热插拔能力,并且可以通过系统BIOS设置禁用。

表2.2为USB2.0详细的引脚分配介绍

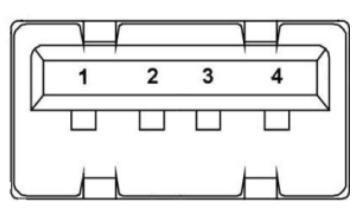

图2. 10

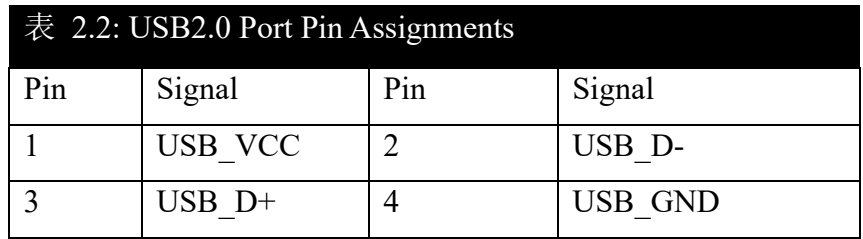

KMDA-3921/3920/3610通过A类型连接器提供4个USB3.0端口,其引脚定义如下表2.3所示:

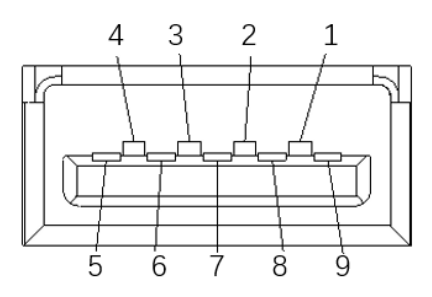

图2. 11

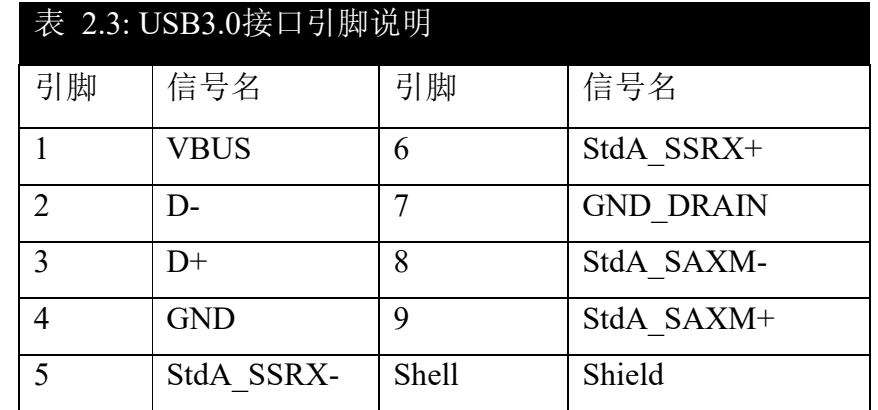

#### <span id="page-27-0"></span>**2.3.3 HDMI**

KMDA-3921/3920/3610提供1个高辨率的HDMI显示接口,支持的最高分辨率能到3840\*2160@30Hz, 表2.4为详细的引脚分配介绍。

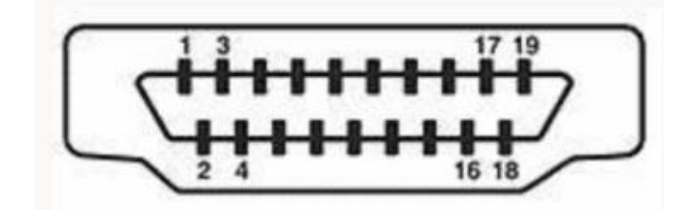

图2. 12

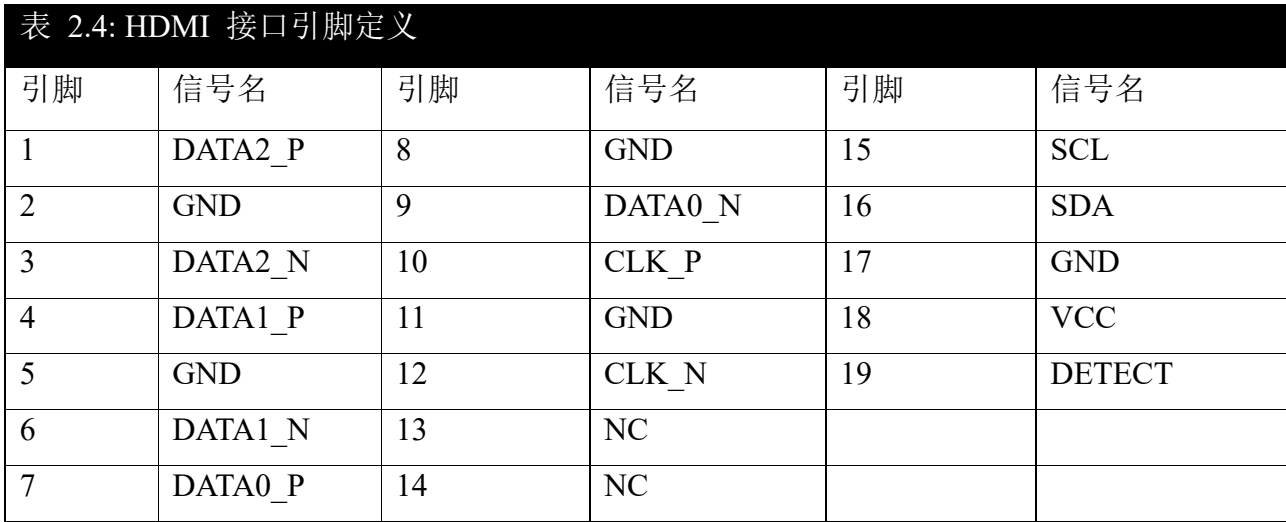

注意: NC表示-没有连接

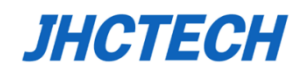

## <span id="page-28-0"></span>**2.3.4 DP**接口

KMDA-3921/3920/3610提供一个高分辨率的DP接口,支持到最大的分辨率为4096\*2160@60Hz,表 2.5为详细的引脚分配介绍

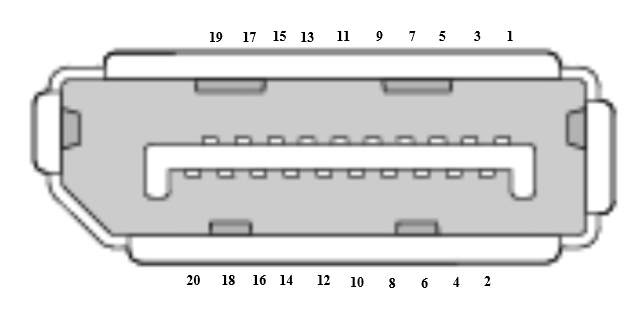

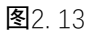

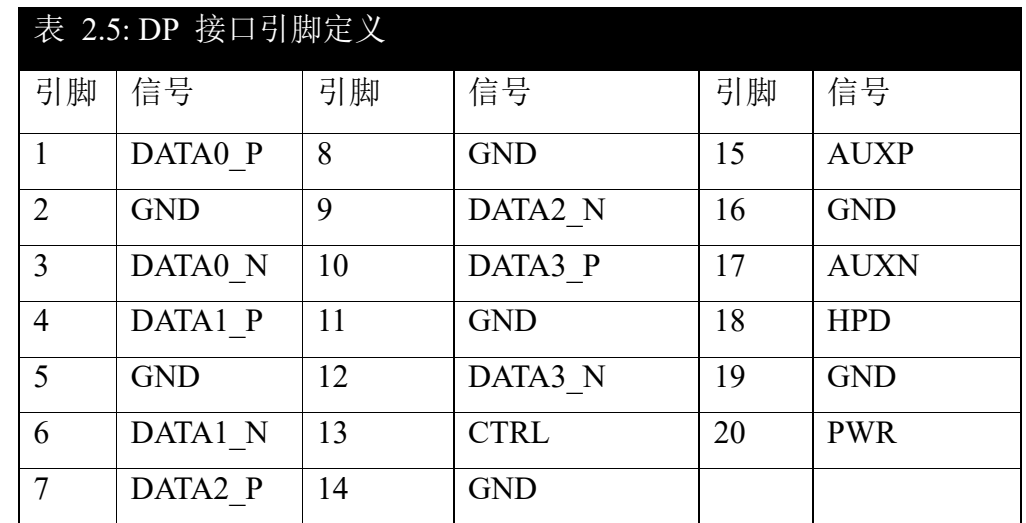

## <span id="page-28-1"></span>**2.3.5 VGA**接口

KMDA-3921/3920/3610提供一个标准的VGA接口,支持到最大的分辨率为1920\*1200@60Hz,表2.6 为详细的引脚分配介绍

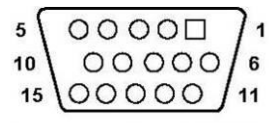

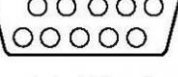

| 表 2.6: VGA 接口引脚定义 |              |     |            |
|-------------------|--------------|-----|------------|
| Pin               | Signal       | Pin | Signal     |
|                   | <b>RED</b>   | 9   | <b>VCC</b> |
| 2                 | <b>GREEN</b> | 10  | <b>GND</b> |
| 3                 | <b>BLUE</b>  | 11  | NC         |
| $\overline{4}$    | NC           | 12  | <b>SDA</b> |
| $\overline{5}$    | <b>GND</b>   | 13  | HS         |
| 6                 | <b>GND</b>   | 14  | <b>VS</b>  |
| 7                 | <b>GND</b>   | 15  | <b>SCL</b> |
| 8                 | <b>GND</b>   |     |            |

图2. 14

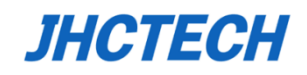

## <span id="page-29-0"></span>**2.3.6 DIO**接口

KMDA-3921/3920提供8位DIO, 由1个2\*5pin终端接口引出, 表2.7为详细的引脚分配介绍

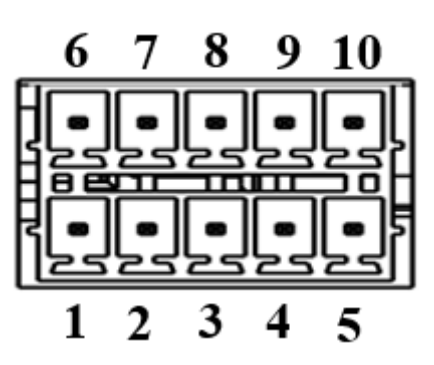

图2. 15

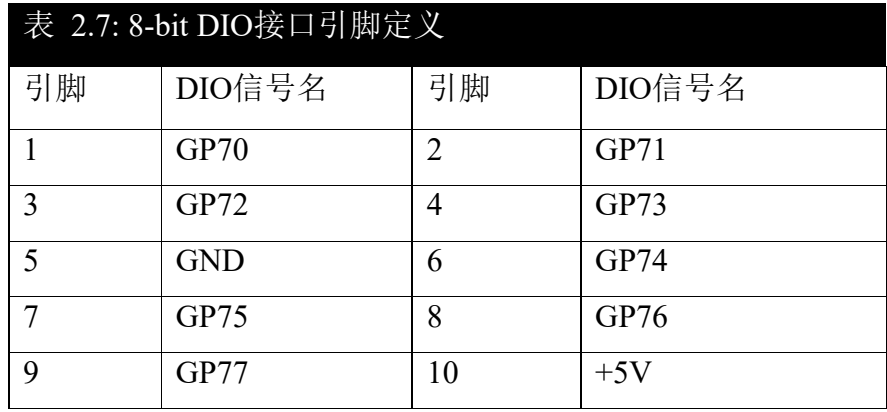

KMDA-3610提供8位+16位DIO,其8位DIO定义与上述KMDA-3921 8位DIO定义一致,另16-bit DIO 由一个DB25 母头引出,引脚定义如下:

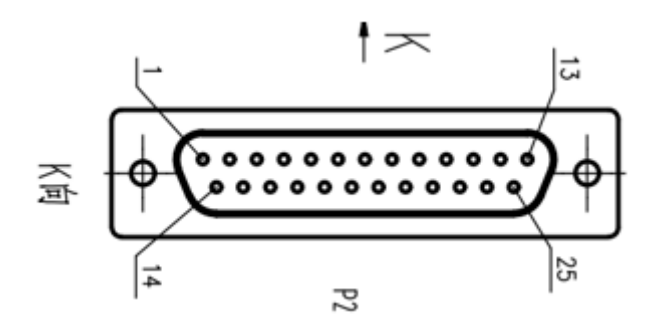

图2. 16

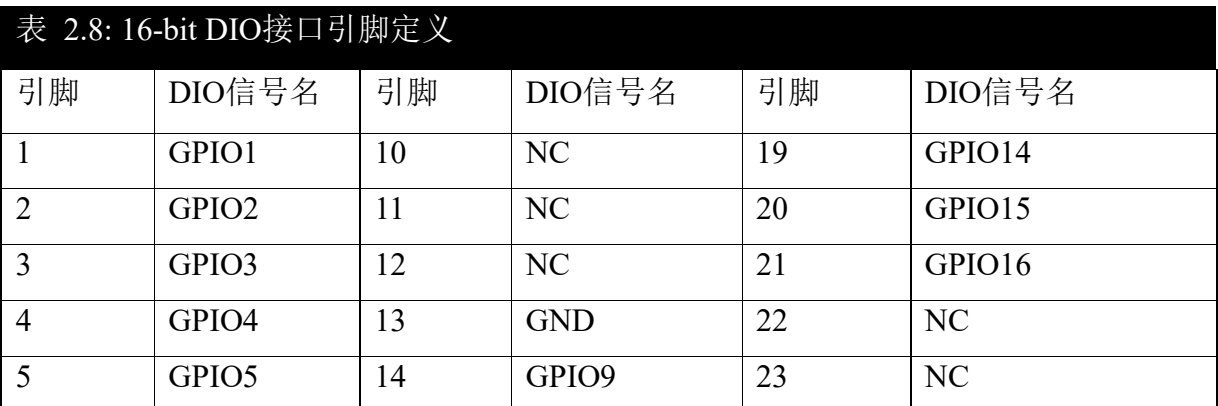

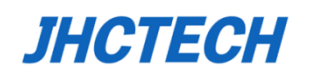

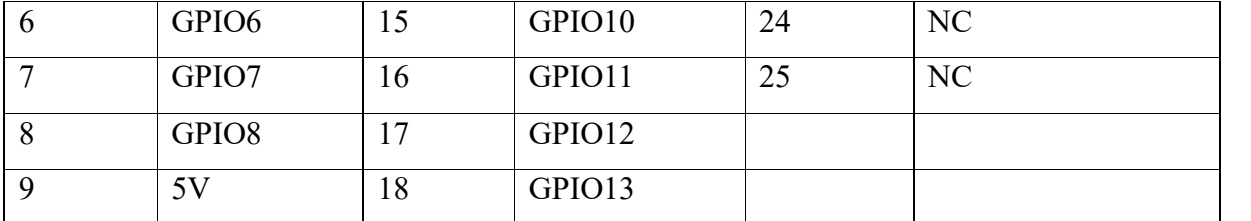

以上DIO全部为TTL信号, 数字量输入(高电平1: 2-5.25V, 低电平0: 0-0.8V), 数字量输出 (高电平1: 最小2.4V, 低电平0: 最大0.4V)。

### <span id="page-30-0"></span>**2.3.7** 电源接口**(DC-IN)**

KMDA-3921/3920/3610提供一个宽压(12~24V)输入通过一个3-pin的端子;表2.9为详细的引 脚分配介绍。

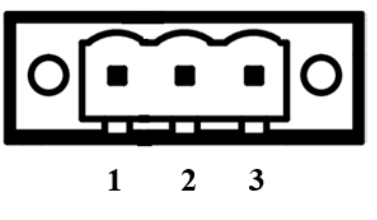

图2. 17

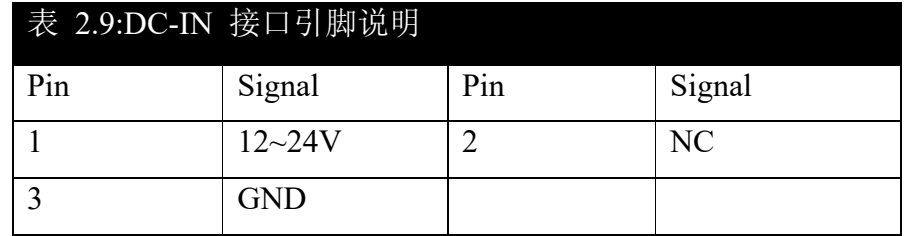

## <span id="page-30-1"></span>**2.3.8 COM1/2**接口

KMDA-3921/3920/3610通过2\*D-sub 9针连接器提供2个串行端口。通过BIOS设置,COM1/2可配置 为RS232, RS422或RS485。表2.10为详细的引脚分配介绍

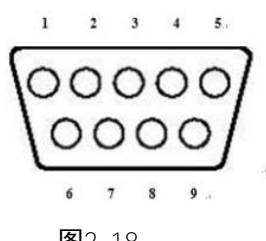

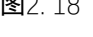

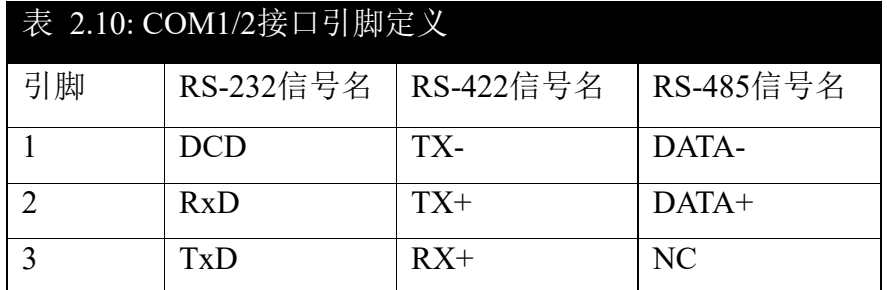

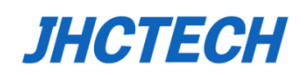

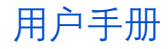

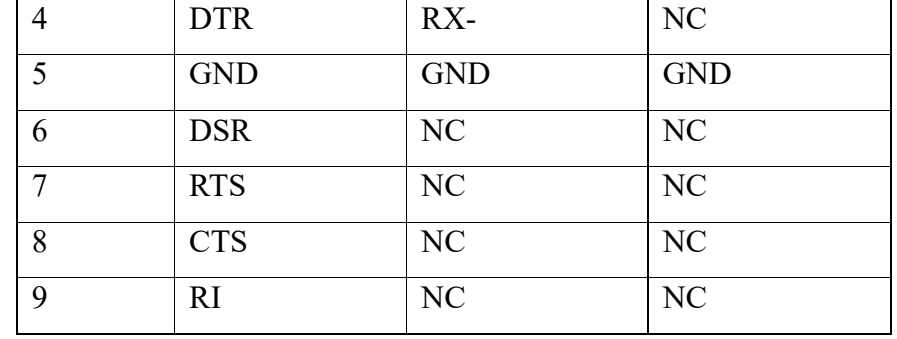

注意: NC表示-没有连接

#### <span id="page-31-0"></span>**2.3.9 COM3/4**接口

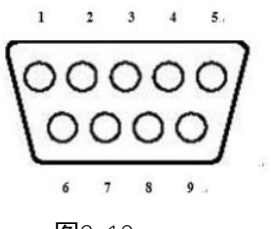

图2. 19

COM3/4只能设置成RS232,表2.11为详细的引脚分配介绍

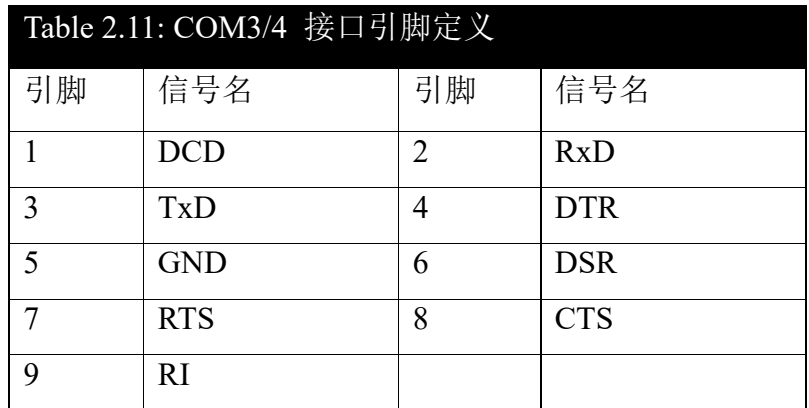

## <span id="page-31-1"></span>**2.3.10 PS/2**接口

KMDA-3921/3920/3610提供一个PS/2连接器,用于连接PS/2的鼠标以及键盘,表2.12为详细的引脚分 配介绍

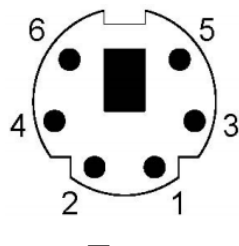

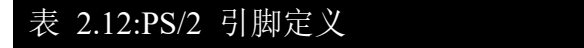

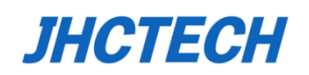

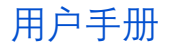

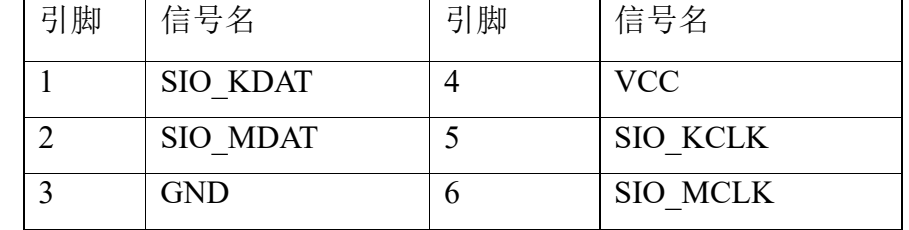

### <span id="page-32-0"></span>**2.3.11** 远程开关接口

用于开关机的远程开关信号接口,在子卡海岸线的终端是一个2针端子,引脚定义如表2.13所示。

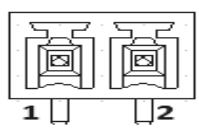

图2. 21

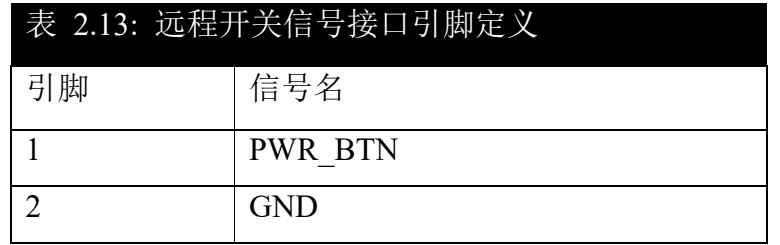

## <span id="page-32-1"></span>**2.3.12 SATA**接口(**S\_SATA1/S\_SATA2**)

KMDA-3921/3920/3610提供2个SATA接口,用于连接SATA设备。表2.14为详细的引脚分配介绍

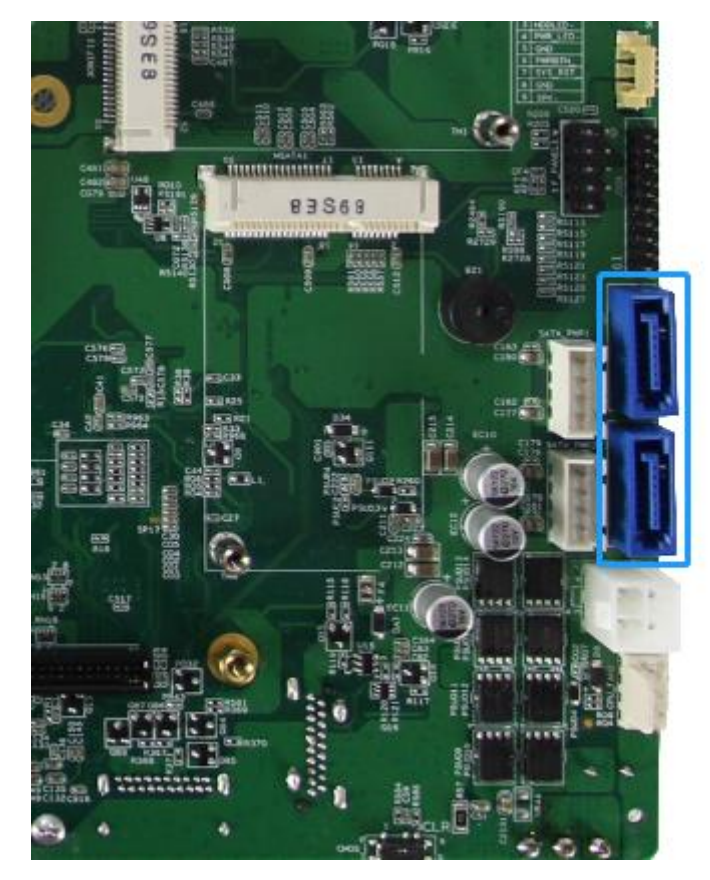

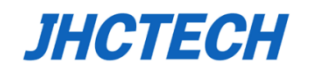

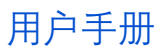

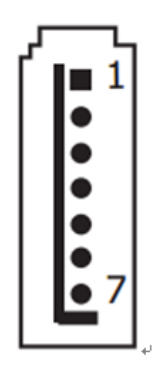

#### 图2. 22

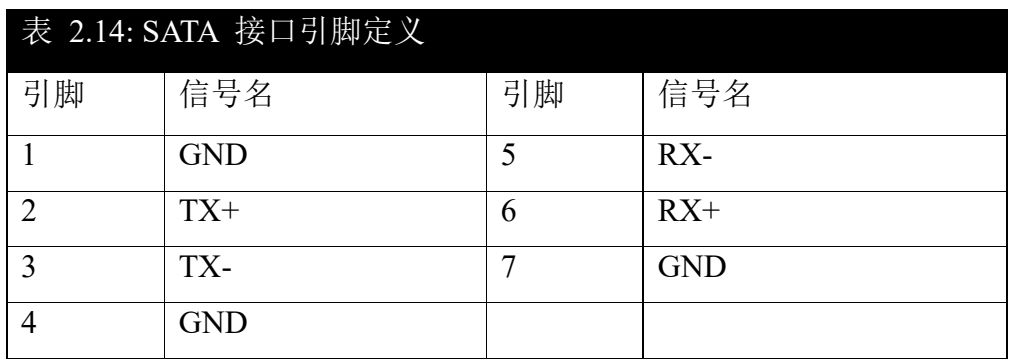

## <span id="page-33-0"></span>**2.3.13 SATA**电源接口 **(SATA\_PWR1/SATA\_PWR2)**

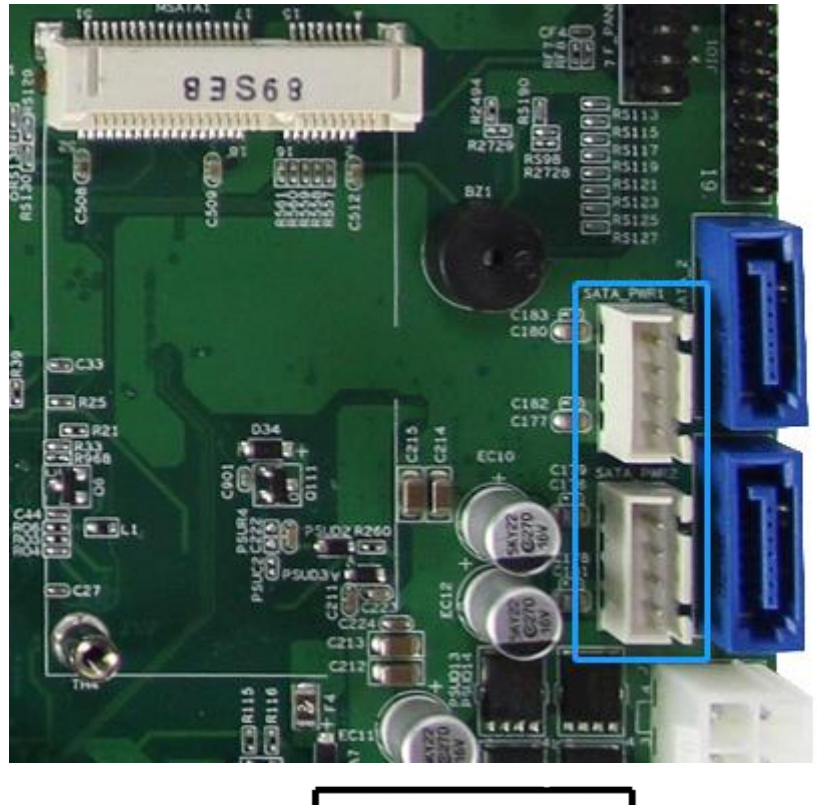

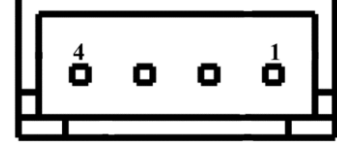

图2. 23

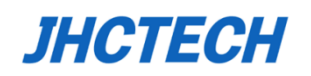

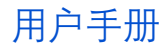

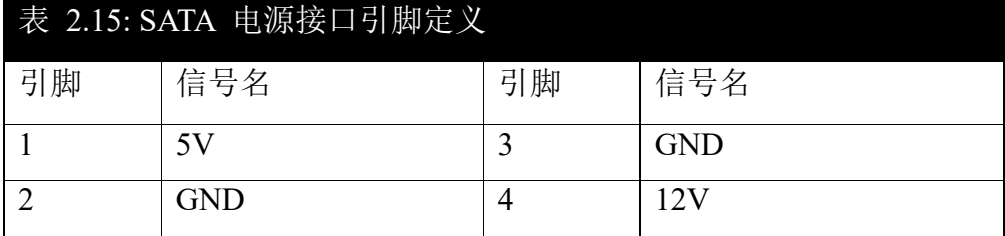

警告: 确保SATA电源连接器的Pin-1已插入相应的插头的pin-1, 避免损坏板和硬盘驱动器!

#### <span id="page-34-0"></span>**2.3.14 PCI**接口 **(In Sub-card ECX-242 or ECI-245)**

KMDA-3921 由ECX-242子卡提供2个PCI扩展插槽, KMDA-3920由ECI-245提供2个PCI扩展插槽, 用于连接标准的PCI设备,如运动控制卡,数据采集卡等,扩展卡长度应小于235mm。

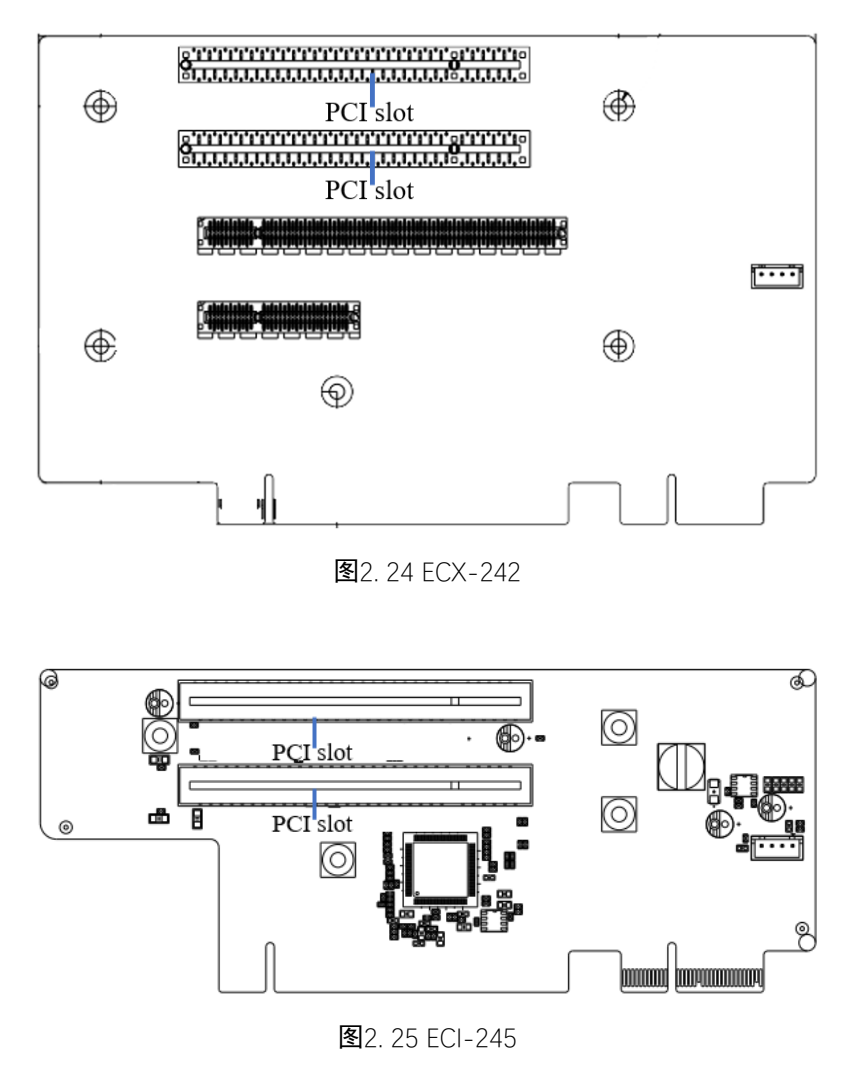

## <span id="page-34-1"></span>**2.3.15 PCIeX1** 接口 **(In Sub-card ECX-242)**

KMDA-3921通过扩展子卡ECX-242提供一个PCIeX4扩展插槽(PCIeX1信号), 用于连接PCIe X1信号

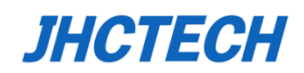

的扩展卡,扩展卡长度应小于225mm。

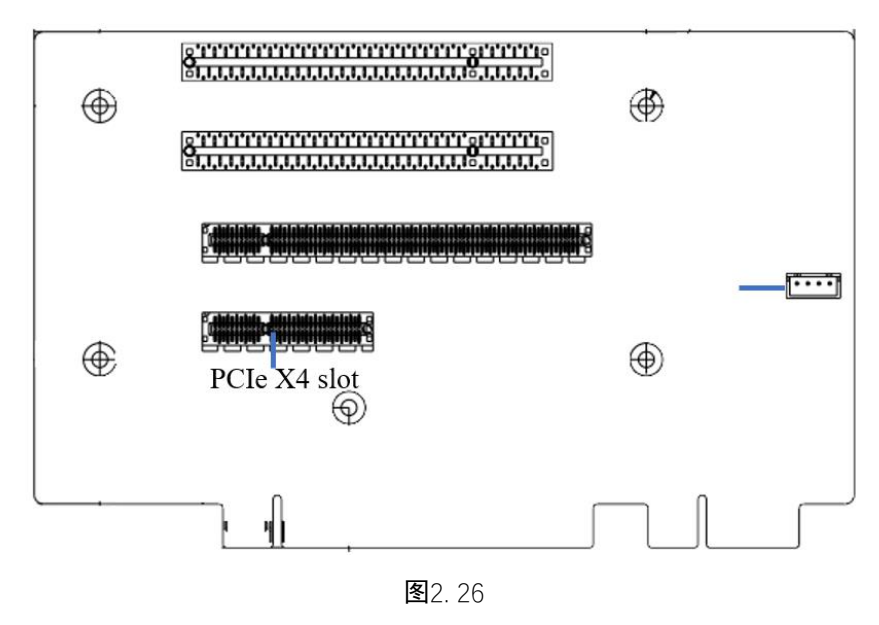

## <span id="page-35-0"></span>**2.3.16 PCIeX4** 接口 **(In Sub-card ECX-241)**

KMDA-3920通过扩展子卡ECX-241提供一个PCIeX4扩展插槽, 用于连接PCIe X4信号的扩展卡,扩 展卡长度应小于225mm。

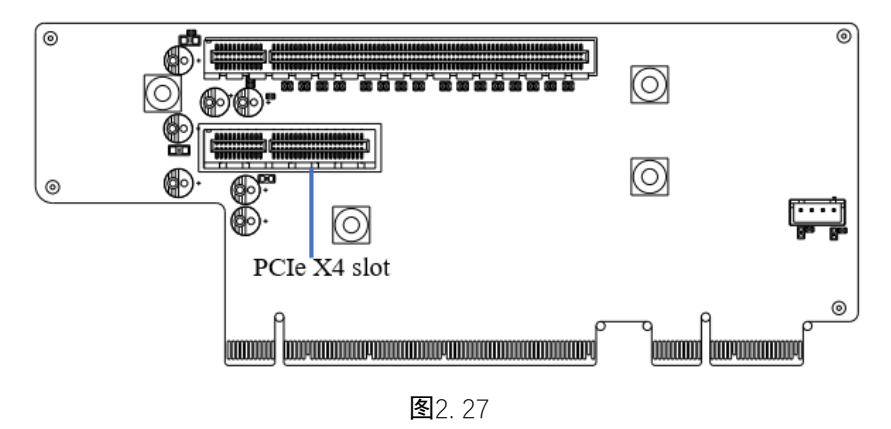

#### <span id="page-35-1"></span>**2.3.17 PCIeX16** 接口 **(In Sub-card ECX-242 or ECX-241)**

KMDA-3921 通过扩展子卡ECX-242提供一个PCIeX16扩展插槽,KMDA-3920由ECI-241提供一个 PCIeX16扩展插槽,可连接符合PCIe X16规范的扩展卡,扩展卡长度应小于225mm。

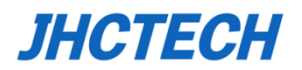

用户手册

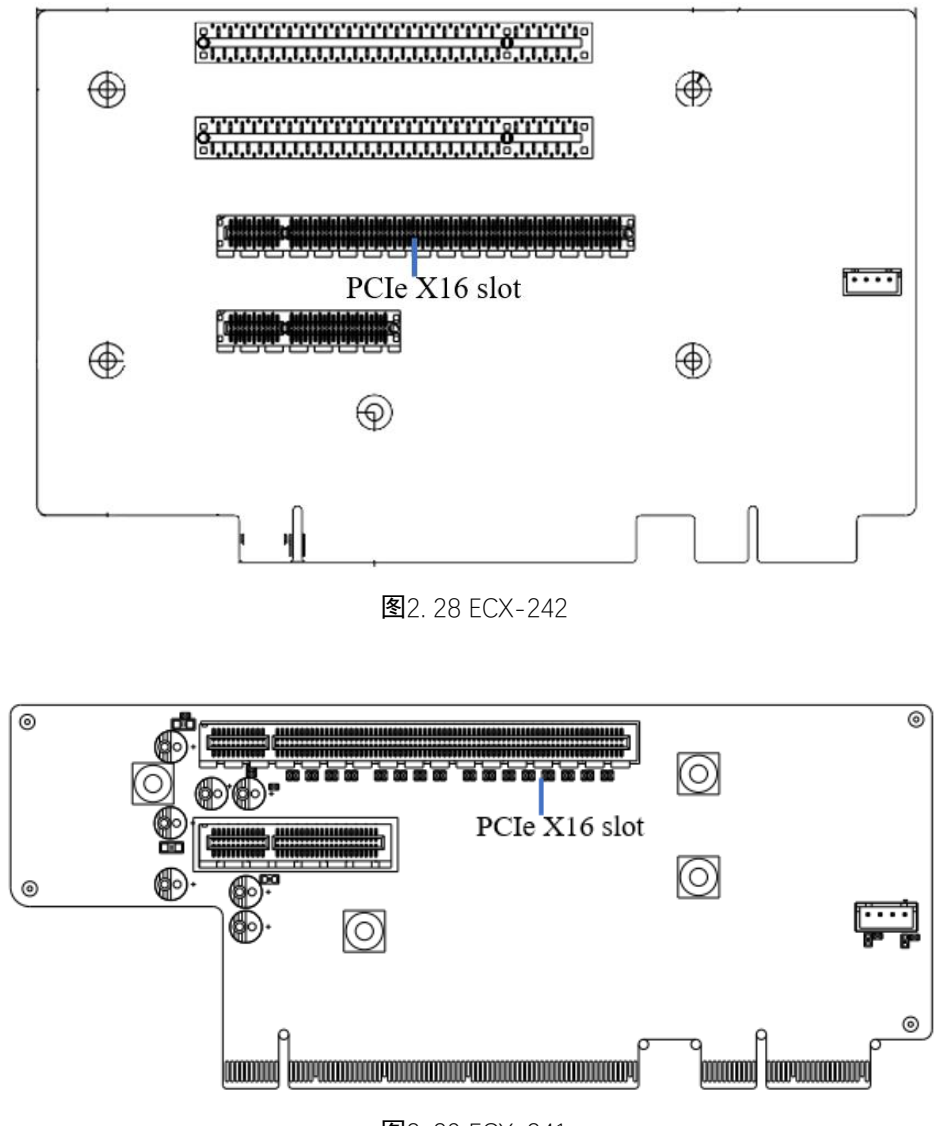

图2. 29 ECX-241

#### <span id="page-36-0"></span>**2.3.18 LED**灯

KMDA-3921/3920/3610前面板上有一个电源指示灯,一个硬盘指示灯,3个CPU工作温度指示灯。当 CPU的工作温度≤85℃时, 绿灯亮; 当CPU的温度在86℃与95℃之间时, 黄灯亮, 当CPU的工作温度 ≥96℃时,红灯亮。如果一直让CPU在红灯的状态下工作,则会影响机器的使用寿命。以上是选T-Junction结点温度为100℃的CPU来做的参考。

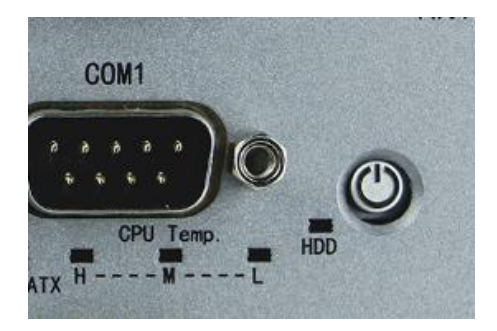

图2. 30

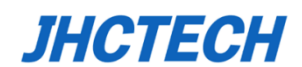

## <span id="page-37-0"></span>**2.4** 安装

这里硬件安装以KMDA-3921为例, KMDA-3920/3610系列安装操作与此类似。

## <span id="page-37-1"></span>**2.4.1** 安装**HDD/SSD**

- 步骤一: 旋下硬盘盖上的4颗螺丝, 取下硬盘盖。
- 步骤二: 旋下硬盘托架上的2颗螺丝,取下硬盘托架。
- 步骤三:将HDD/SSD硬盘安装在硬盘托架中,分别旋紧4颗螺丝已固定。
- 步骤四: 将硬盘以及硬盘托架放入硬盘槽中, 如图所示。
- 步骤五:分别旋紧1颗螺丝固定硬盘以及硬盘托架。
- 步骤六: 安装硬盘盖, 旋紧4颗螺丝, 如图所示。

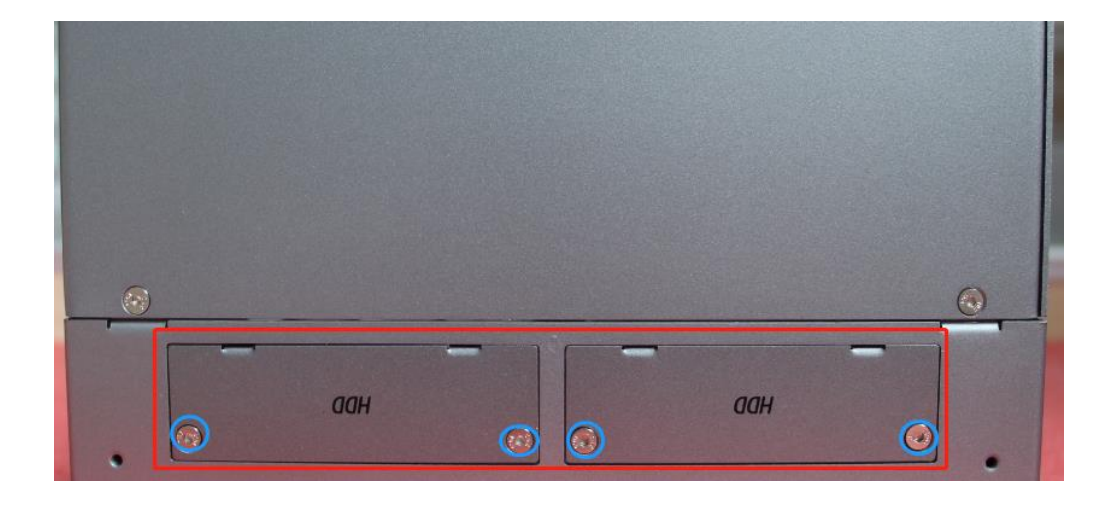

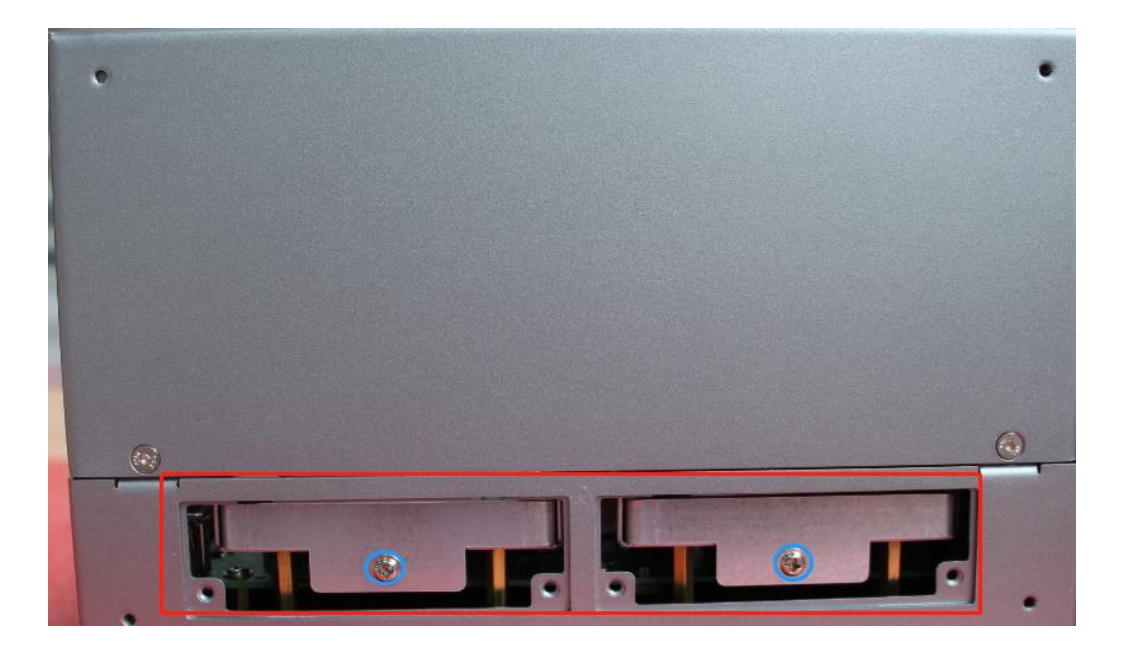

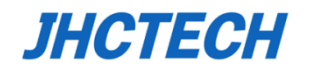

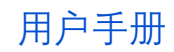

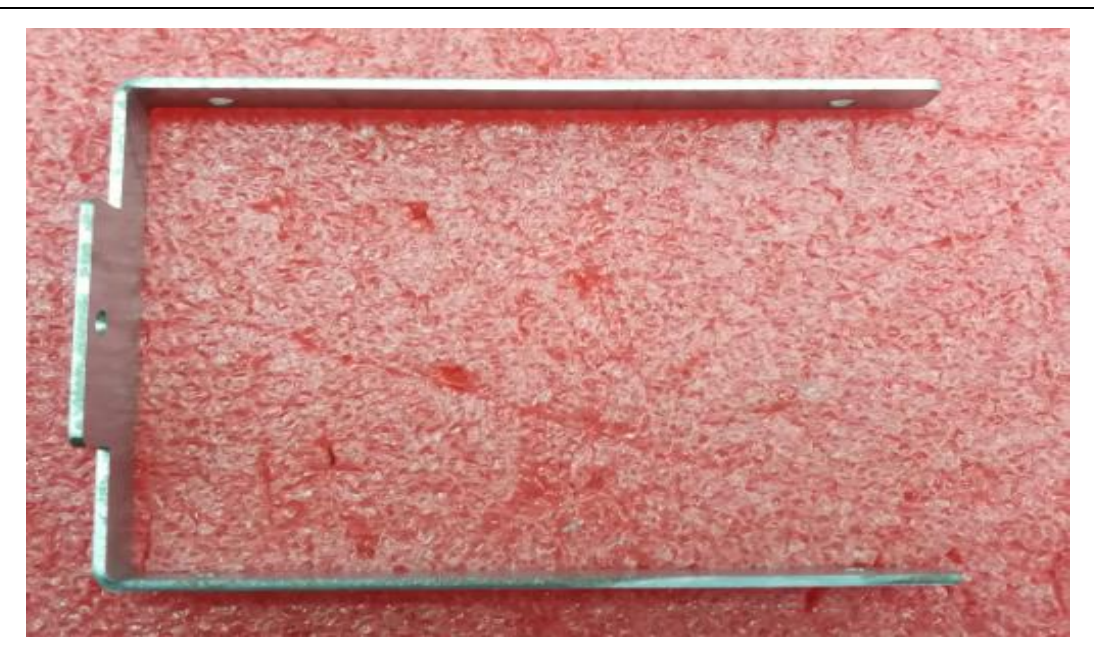

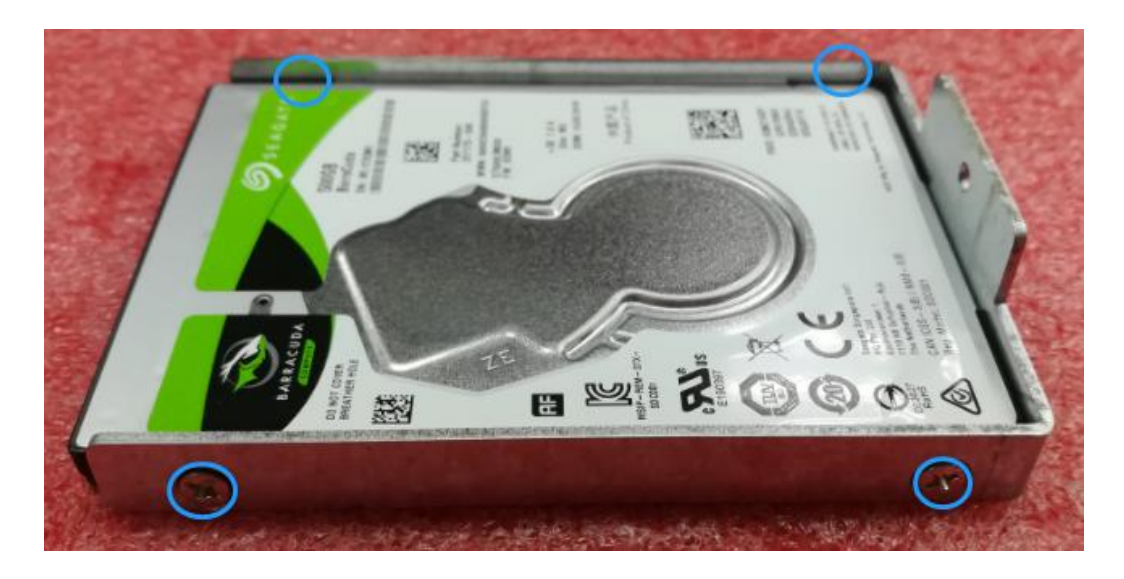

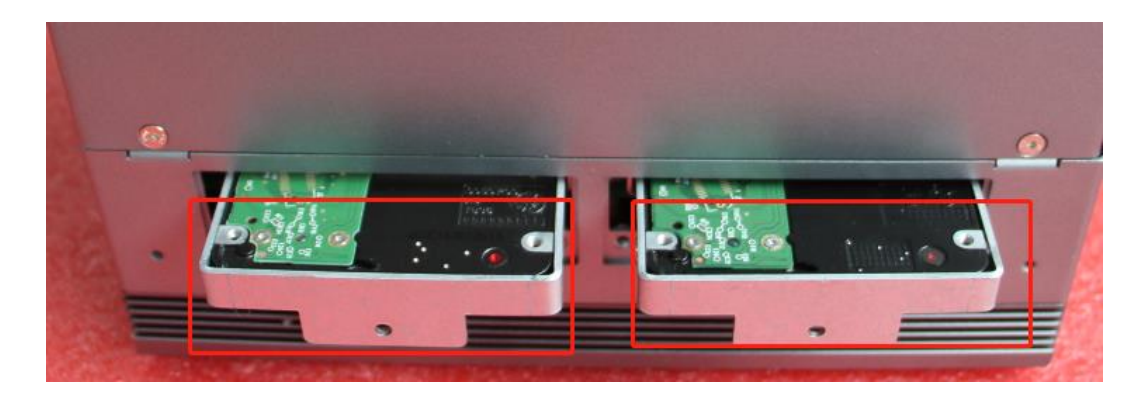

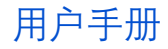

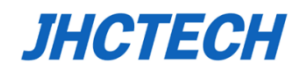

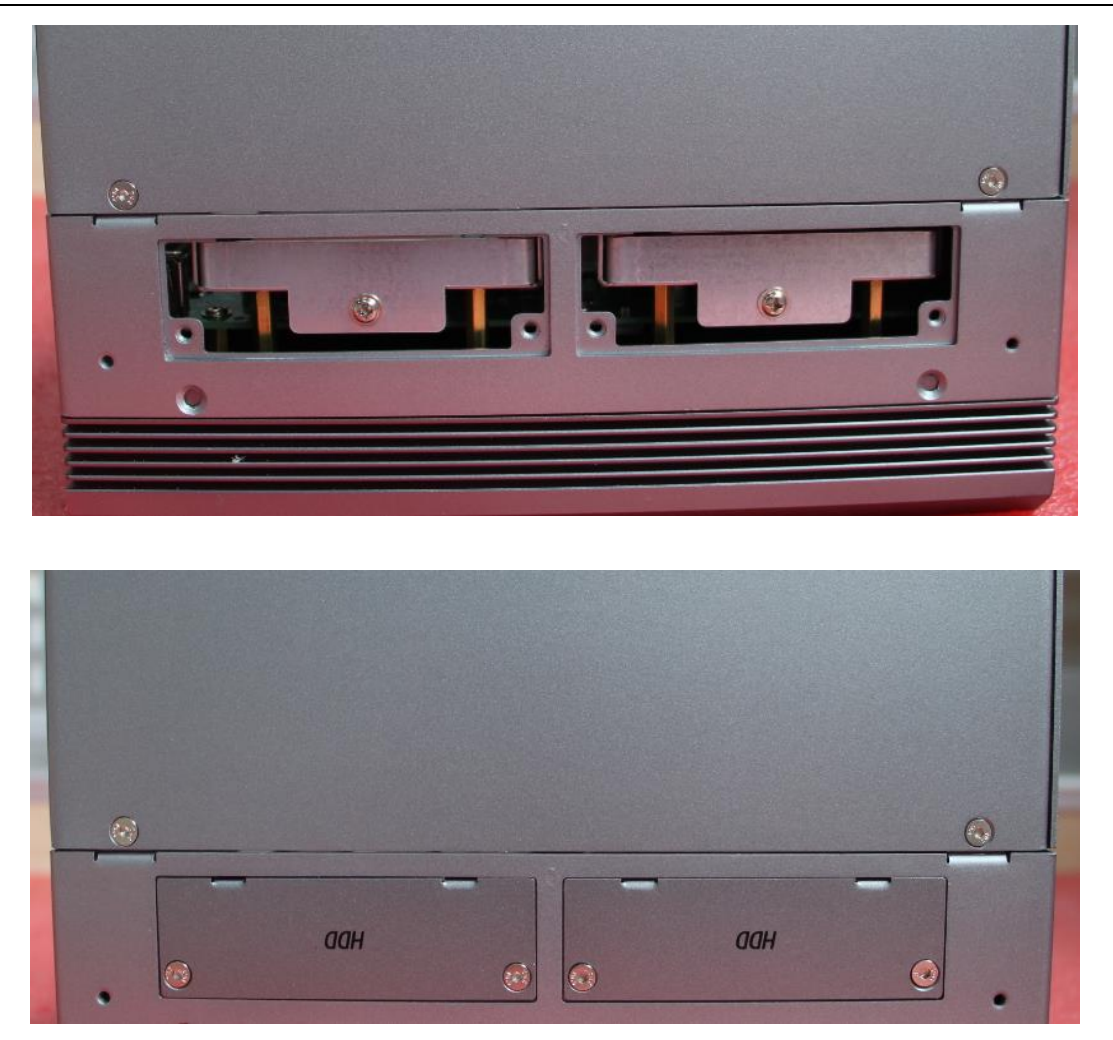

## <span id="page-39-0"></span>**2.4.2** 安装**Mini PCIe**模块

步骤一:

**(KMDA-3921/3920):** 旋下安装支架上螺丝,如图所示,移除安装支架(注:**KMDA-3921/3920**有**3** 种安装支架可选,请注意您手里的机器是哪种安装方式,安装支架会不一样);

旋下扩展盖上的弹簧螺丝,取下扩展盖;

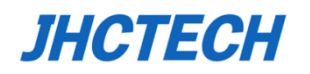

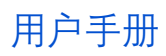

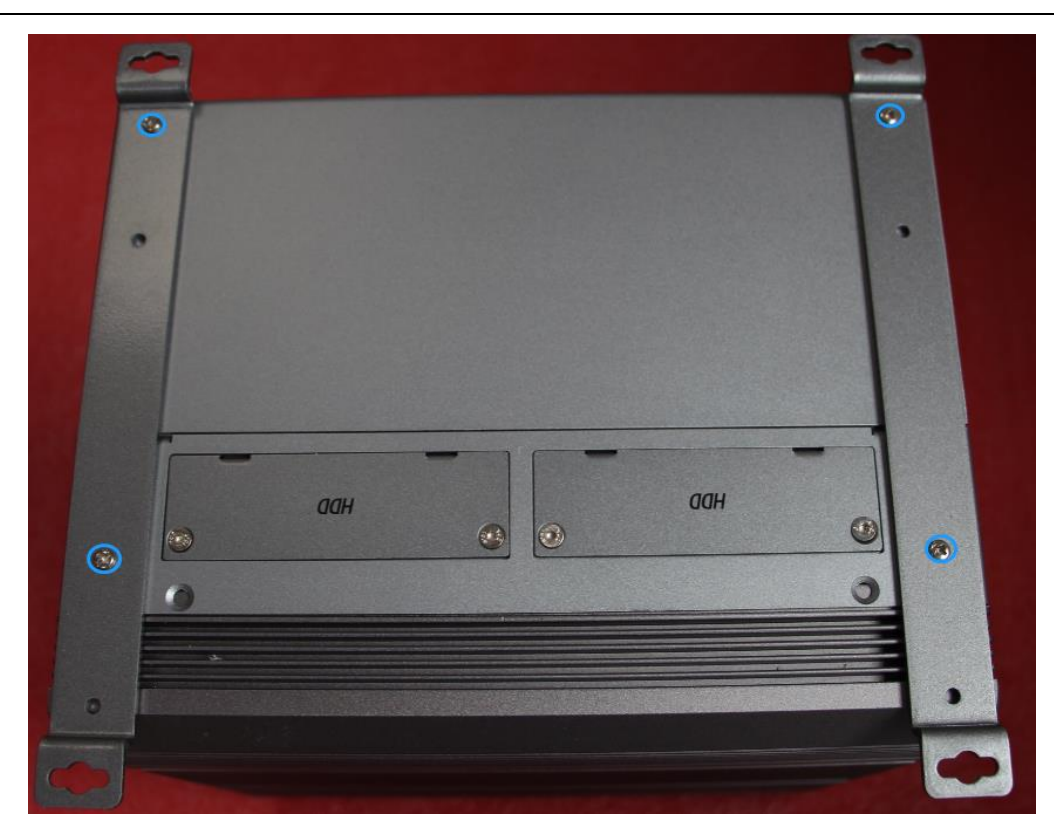

(KMDA-3921/3920安装方式一)

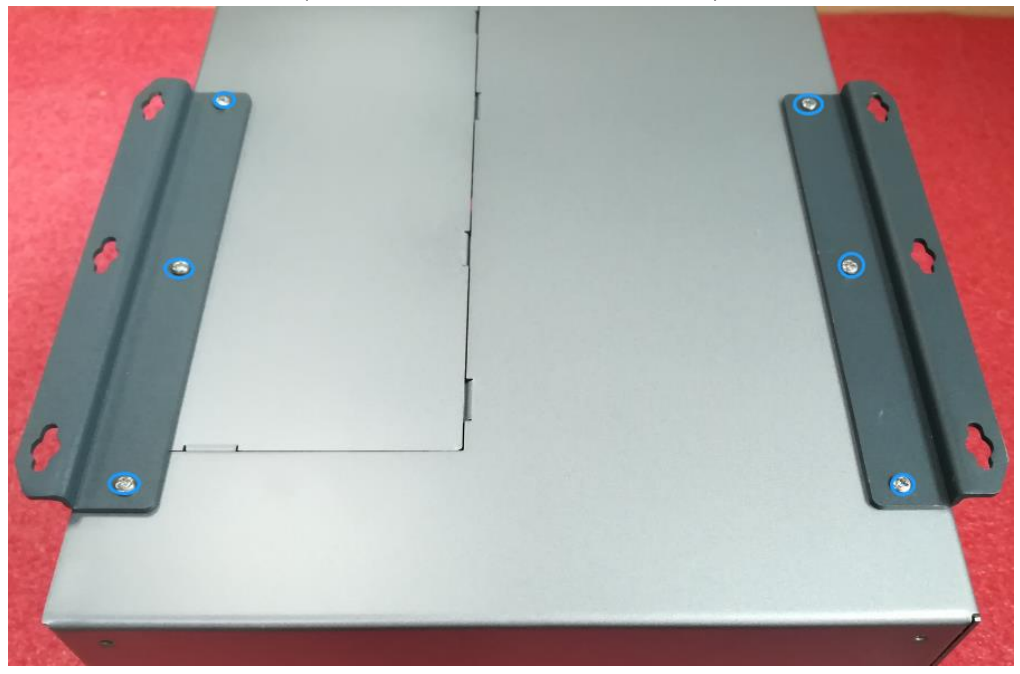

(KMDA-3921/3920安装方式二)

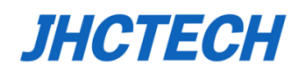

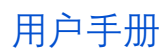

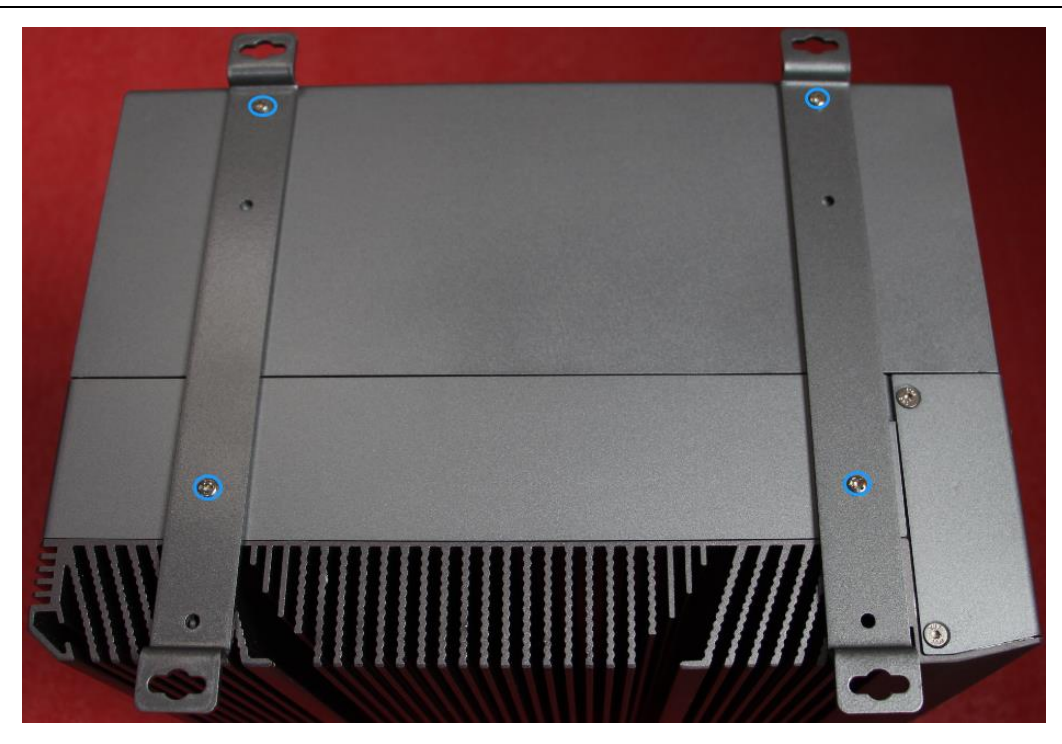

(KMDA-3921/3920安装方式三)

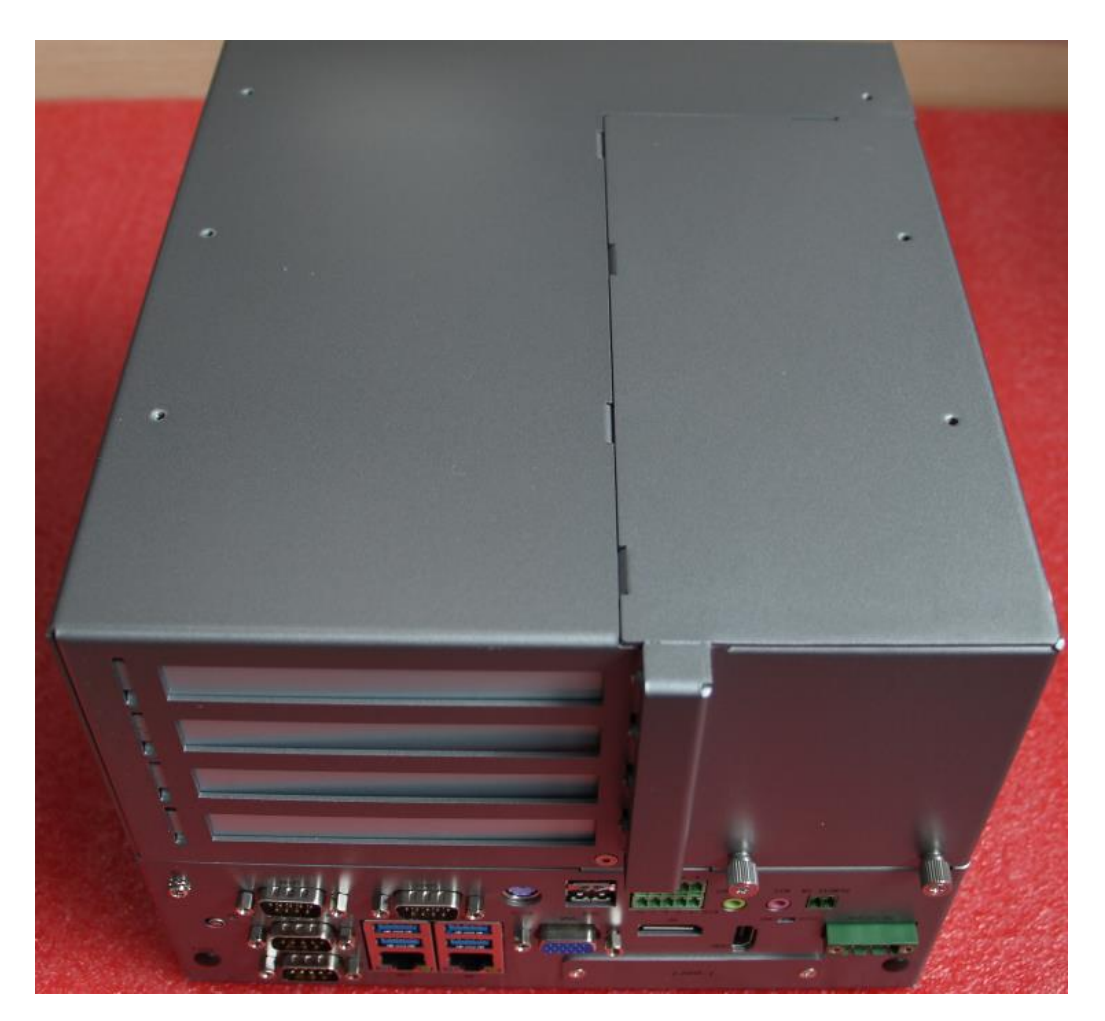

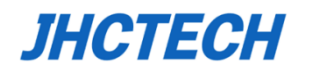

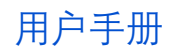

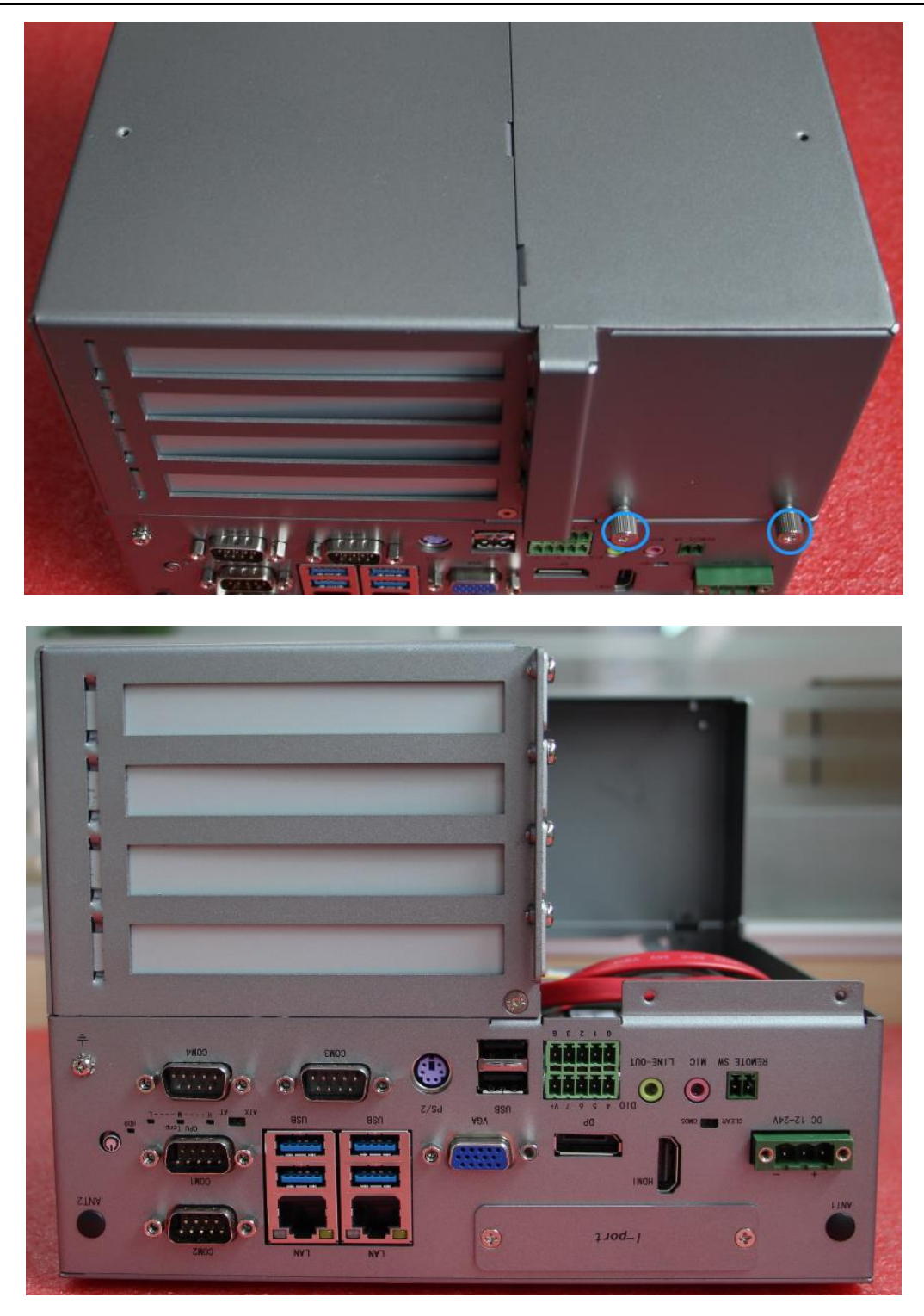

(KMDA-3610): 旋下底盖上的7颗螺丝, (前面, 后面共4颗, 侧面共3颗) 如图所示, 移除底壳。

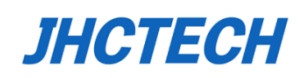

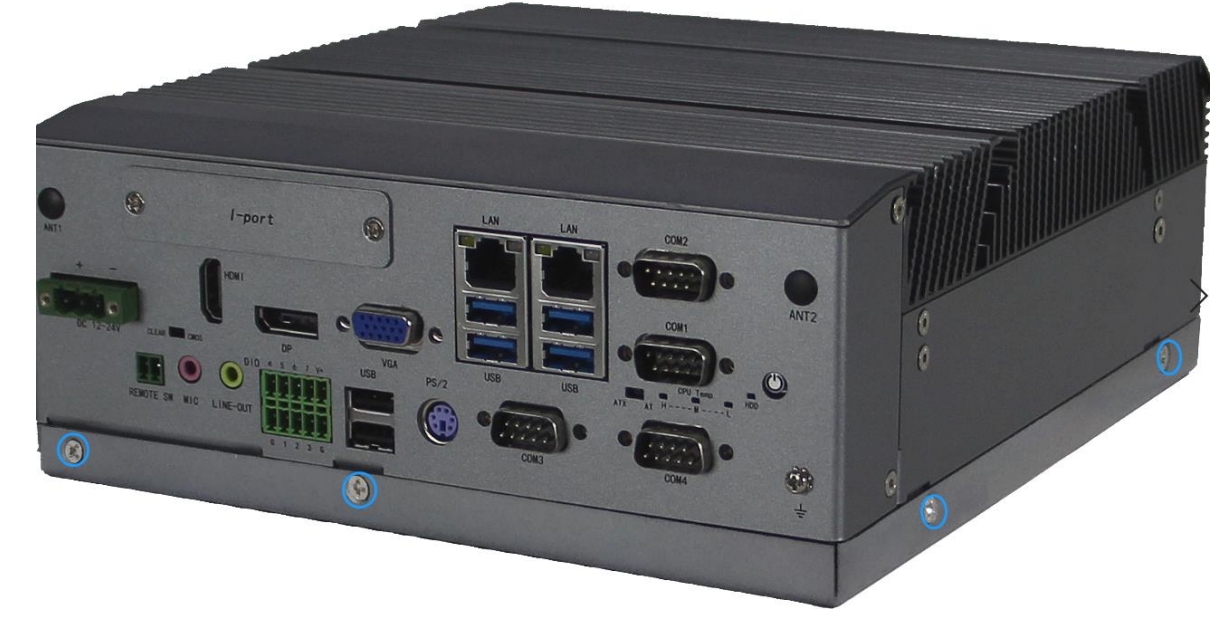

步骤二: 握住Mini PCIe模块, 使其槽口与主板的Mini PCIe插槽对齐, 并将其以30度角插入插座;

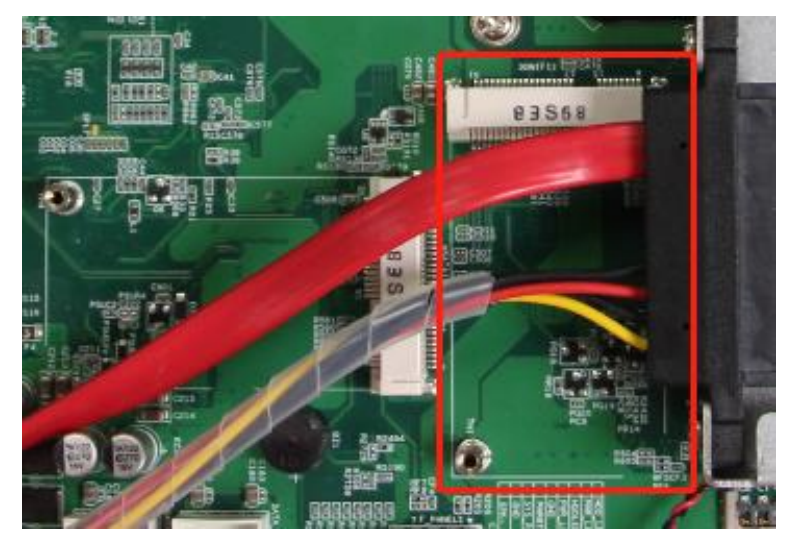

步骤三: 如图旋紧1颗螺丝以固定Mini PCIe模块。

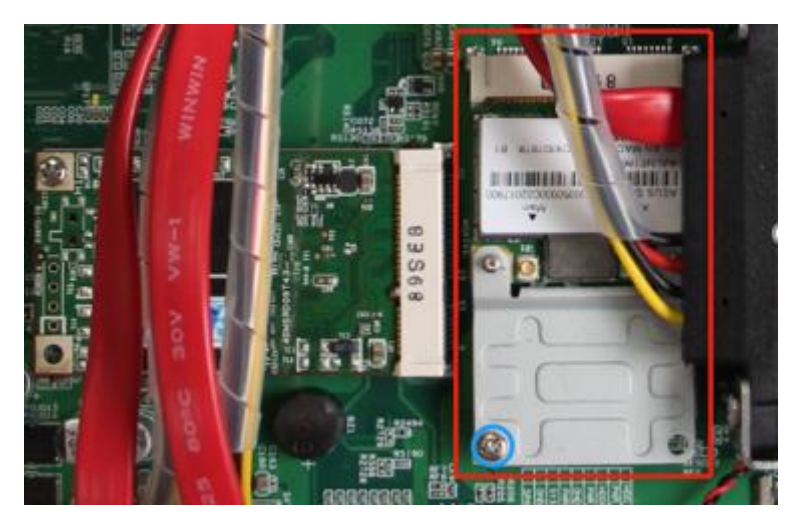

步骤四:按照拆装步骤,用相反的步骤完成产品的整个安装。

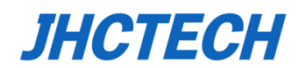

#### <span id="page-44-0"></span>**2.4.3** 安装**MSATA**模块

步骤一: 这个步骤跟上面章节"2.5.2 安装Mini PCIe模块 步骤一"一致, 详情请参考上面章节。

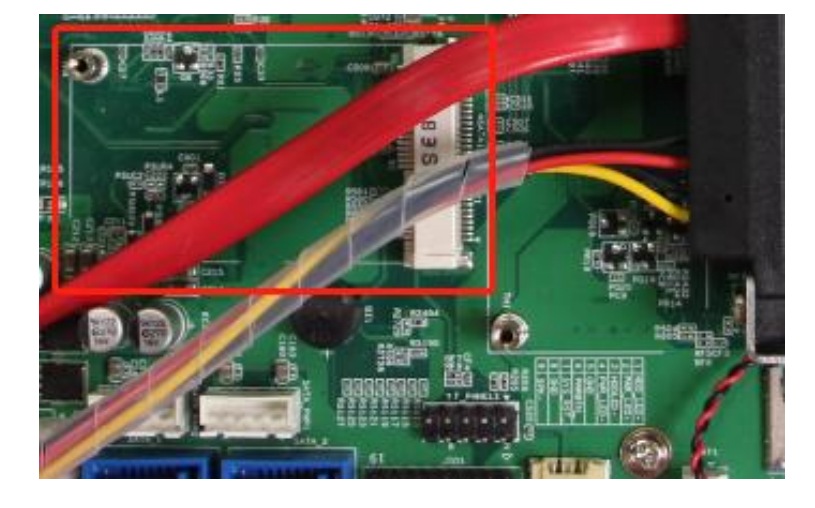

步骤二: 握住MSATA模块, 使其槽口与主板的MSATA插槽对齐, 并将其以30度角插入插座;

步骤三:如图旋紧1颗螺丝以固定MSATA模块。

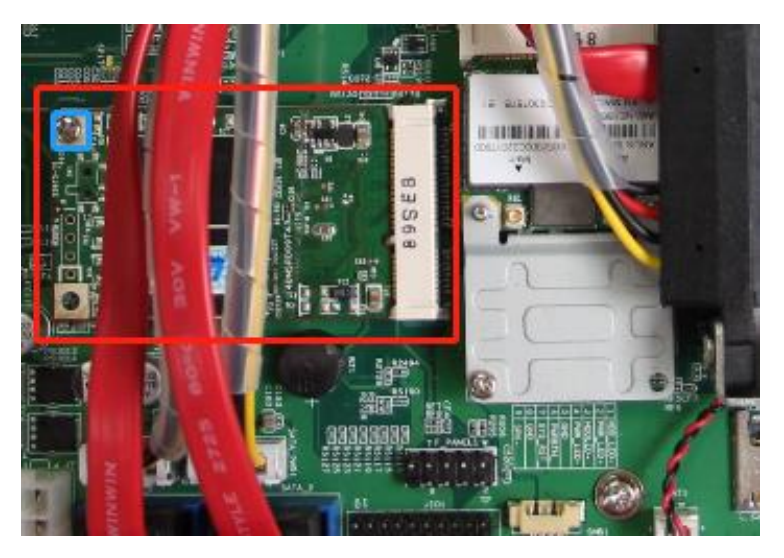

步骤四:按照拆装步骤,用相反的步骤完成产品的整个安装。

#### <span id="page-44-1"></span>**2.4.4** 安装**M.2**模块

步骤一: 这个步骤跟上面章节"2.5.2 安装Mini PCIe模块 步骤一"一致, 详情请参考上面章节。

步骤二: 握住M.2模块, 使其槽口与主板的NGFF1插槽对齐, 并将其以30度角插入插座;

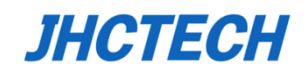

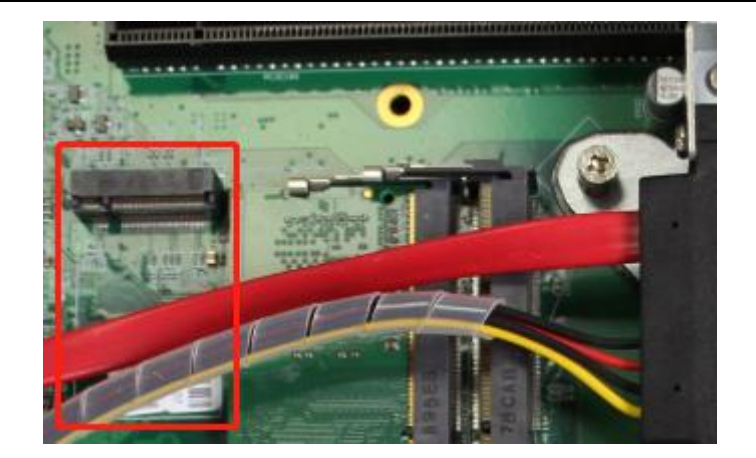

步骤三:如图旋紧1颗螺丝以固定M.2模块。

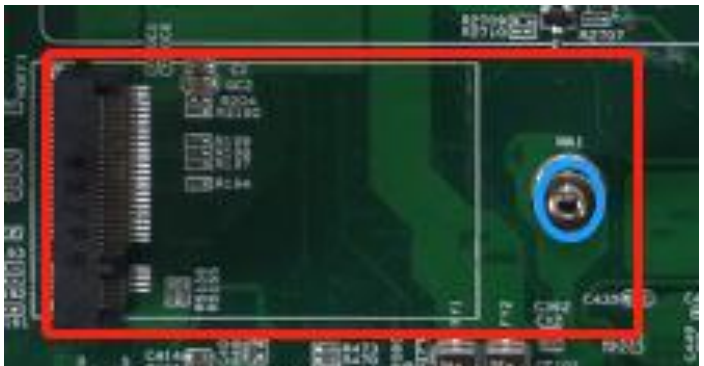

步骤四:按照拆装步骤,用相反的步骤完成产品的整个安装。

## <span id="page-45-0"></span>**2.4.5** 安装扩展功能模块

## **(**注:此操作只针对**KMDA-3921/3920, KMDA-3610**不支持**PCIe/PCI**扩展卡的安装,这里以**KMDA-3921**为例,**KMDA-3920**安装操作与此类似**)**

步骤一: 这个步骤跟上面章节"2.5.2 安装Mini PCIe模块 步骤一"一致, 详情请参考上面章节。 步骤二: 分别旋下4根挡条上的4颗螺丝, 取下4根挡条, 如图所示;

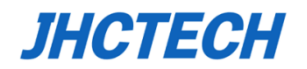

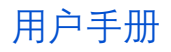

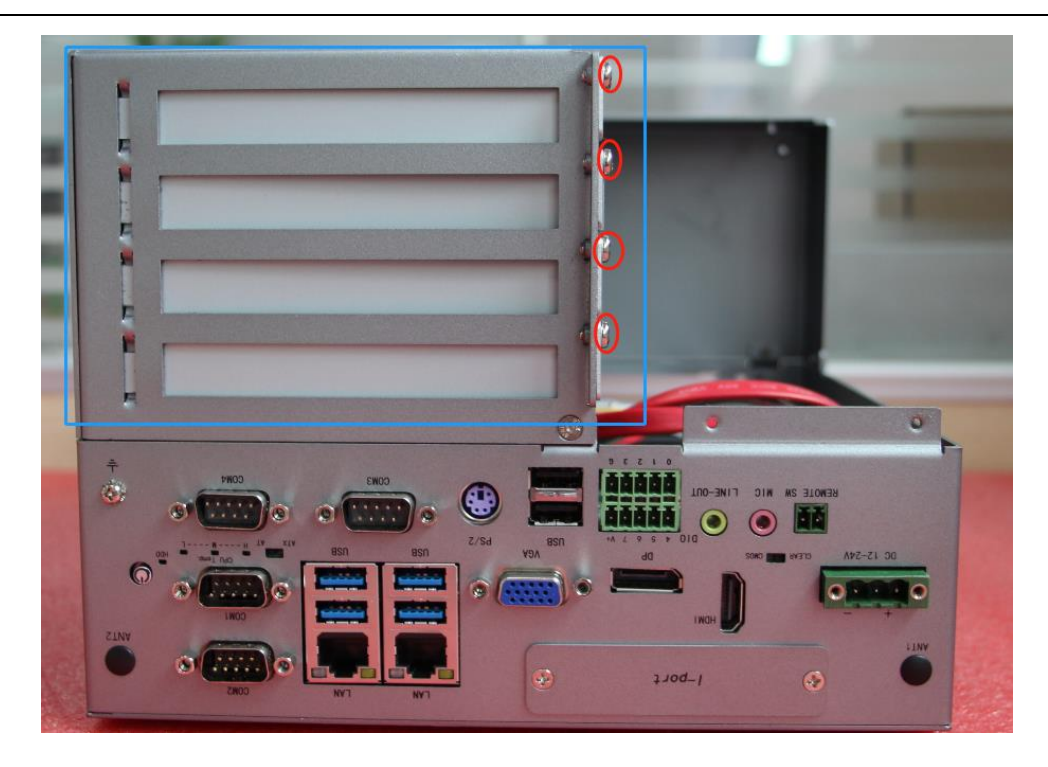

步骤三: 将PCIe/PCI扩展功能模块卡插入到ECX-238/ECI-239的扩展槽中, 如图所示;

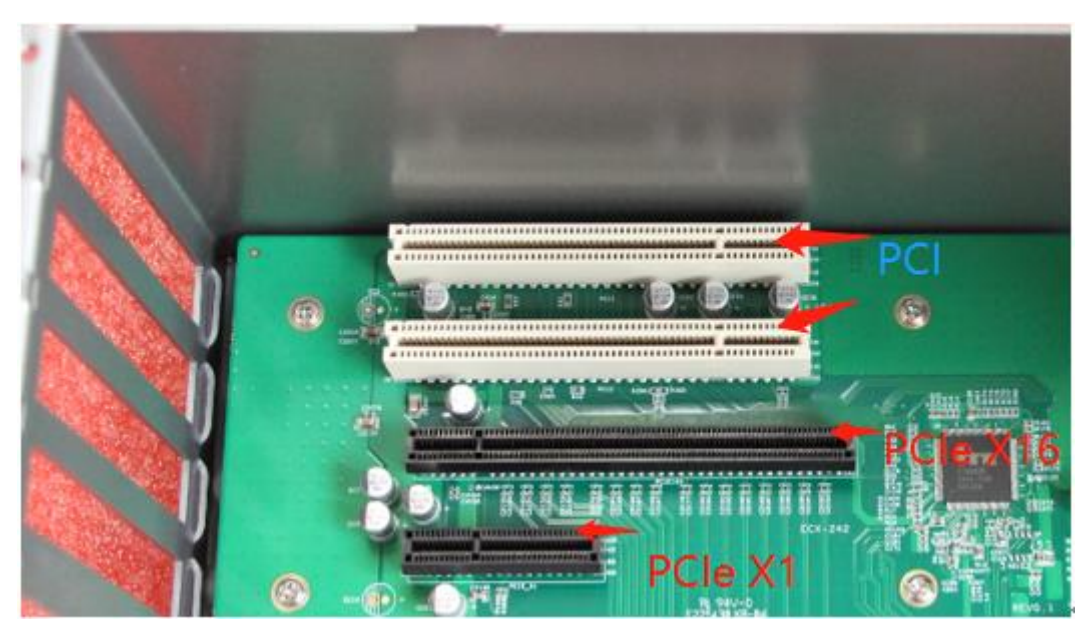

步骤四:按照拆装步骤,用相反的步骤完成产品的整个安装。